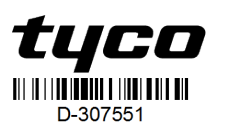

### **ENG PG9309 PG8309 PG4309**

### **PowerG Wireless Magnetic Contact Device with Hardwired Inputs.**

### **Introduction**

The device is a supervised, 2-way wireless PowerG magnetic contact device with the following features:

- **.** Built-in reed switch
- Auto-enrollment process when pulling the tab
- Two separate auxiliary hard-wired inputs support normally closed (NC), normally open (NO), end of line (EOL), double end of line (DEOL), and triple end of line (TEOL). Both external and internal inputs can be used at the same time. These hardwired inputs can be programmed for use with other hard-wired sensors. Use only UL/ULC burglary listed sensors.
- Smart temperature-sensing capabilities **Note:**
- Second auxiliary input, DEOL, TEOL and temperature sensing support are based on panel supporting version.
- . The temperature sensing feature is supplementary only and was not evaluated by UL/ULC.

The reed switch and auxiliary inputs behave as separate transmitters, although they trigger the same RF transmitter. Removing the cover activates the tamper switch. If configured, LED lights only when reporting alarm or tamper events. Built-in link quality indicators reduce installation time by eliminating the need for the installer to physically approach the control panel. Smart temperature-sensing capabilities issue an alert when the ambient temperature reaches a predetermined threshold.

### **Legend**

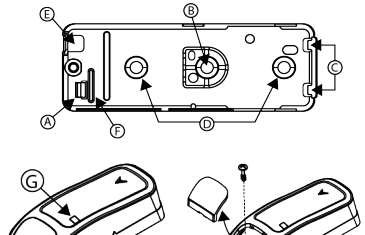

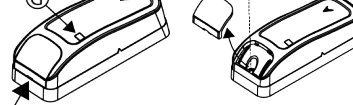

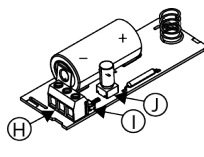

**Figure 1: Legend**

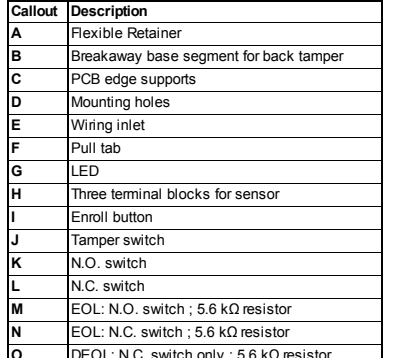

# **O** DEOL: N.C. switch only ; 5.6 kΩ resistor **P** TEOL: N.C. switch only ;22 kΩ resistor **Table 1: Legend**

### **Mounting the device**

It is highly recommended to attach the transmitter to the top of the door/window on the fixed frame and the magnet to the door or window. Ensure the magnet is located no more than 6 mm (0.25 in.) from the transmitter's marked side.

**Note:** Once the cover is removed, a tamper message is transmitted to the receiver. Subsequent removal of the battery prevents transmission of tamper restore, leaving the receiver in permanent alert. To avoid this, press the tamper switch while removing the battery. **Attention!**The unit has an optional back tamper switch under the PCB. As long as the PCB is seated firmly within the base, the switch lever presses against a special break-away base segment that is loosely connected to the base. Be sure to fasten the break-away segment to the wall. If the detector unit is forcibly removed from the wall, this segment breaks away from the base, causing the tamper switch to open. **Note:**

• For UL Commercial Burglary installations, the use of the back tamper is mandatory.

### **Mounting wi th screws**

- 1. With the cover removed, flex the retainer and remove the PCB.
- 2. Mark and drill two holes in the mounting surface.
- 3. Align the device with the magnet according to the location marks and fasten the device and magnet to the mounting surface.
- 4. Fasten the base with 2 countersunk screws.
- 5. Mount the magnet base with the 2 supplied screws.
- 6. Attach the magnet to the magnet base.

**Note:**For UL Commercial Burglary installations, the use of the back tamper is mandatory.

### **Mounting with adhesive tape**

- 1. Peel away the release liners from the two strips of double-sided adhesive tape and attach to the device and magnet.
- 2. Align the device with the magnet according to the location marks and fasten the device and magnet to the mounting surface.
	- porarily mount the device and perform a placement test by completing the following steps:
		- 1. Separate the base of the device from the cover.
		- 2. Press the tamper switch once and release it.

**Note:** Adhesive mounting tape cannot be used for UL,

1. Enter the installer menu and select **02: ZONES /**

3. Remove the pull tab to start the auto-enrollment

**Inserting or replacing the battery** To insert the battery, complete the following steps: 1. Insert a flat-edged screwdriver into the slot and push upward to remove cover. 2. Remove the screw and separate the cover from

3. Observe polarity and remove the pull tab. 4. Connect the sensor wire to the terminal block. To replace the battery, complete the following steps:

2. Wedge a flat head screwdriver under the battery 3. Twist the screwdriver using the base as a lever to

• When manually programming wireless devices, if a device has been powered up for more than 48 hours it cannot be enrolled into the system until the device has been tampered and restored. When programming the panel using the Quick Enroll procedure, follow the steps detailed in Enroll the

. After restoring a low battery, the system may take up to 5 minutes to clear the trouble. **Caution:** Battery may explode if mistreated. Do not recharge, disassemble, or dispose of the battery in a fire. Replace the battery with type GP, Part No. CR-123A only. Use of another battery may present a risk of fire or explosion. See the owner's manual for safety pre-

The device includes low-battery condition detection. When this condition is detected, a trouble message transmits to the compatible receiver/control panel. This provides visual identification of the unit that requires a battery change. For UL commercial burglary install-

**Note:** After restoring a low battery, the system may take up to five minutes to clear the trouble. **Temperature display**

Refer to the PowerSeries Neo, iotega, or PowerSeries Pro Host Installation Manual for the temperature display

**Note:** This is based on the supporting panel version. **Placement testing / local diagnostic**

Before permanently mounting any wireless device, tem-

**Note:**If the panel does not support ID: 110-XXXX, it enrolls as W / D Contact with the ID: 101-XXXX. Alternatively, press the enrollment button, restore the tamper, or enter the number of the device printed on the

cUL, or EN certified installations. **Enrolling the device**

2. Select **ADD NEW DEVICES**.

**DEVICES** .

process.

label (ID: 110-XXXX).

the base.

**Note:**

cautions.

procedure.

**test**

1. Remove the cover

remove the battery.

Device into the System.

**Low battery detection**

ations, replace the battery yearly.

3. Put the cover on the device to return the tamper switch to its normal (undisturbed) position. Then secure the front cover to the base with the case closure screw.

- 4. Open the door or window and verify the red LED blinks, indicating detection.
- 5. After two seconds, the LED blinks three times. Table 2 indicates received signal strength:

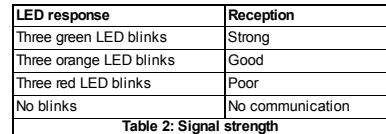

**Important!**Only GOOD or STRONG signal strengths are acceptable. If you receive a POOR signal from the device, re-locate and re-test the device until a GOOD or STRONG signal is received. **Note:**

- **EXECUTE:** For UL/ULC installations, only STRONG signal levels are acceptable. After installation, verify the product functionality in conjunction with the compatible receivers of the PowerMaster Control .<br>Panel
- **Exercise** For detailed placement instructions, refer to the control panel *Reference Guide*.

### **Wiring the auxiliary input**

**Note:** Auxiliary input is for supplementary use only and was not evaluated by UL.

- 1. Connect the auxiliary sensor contacts across the auxiliary input terminals.
- 2. If the auxiliary input is defined as NC type, series connected NC sensor contacts must be used exclusively. An EOL resistor will not be required.  $3$  If the auxiliary input is defined as a NO type, par-
- allel connected NO sensor contacts must be used exclusively. An EOL resistor will not be required.
- 4. For EOL supervision, NC sensor contacts can be used. A 5.6 kΩ EOL resistor must be wired at the far end of the zone loop.

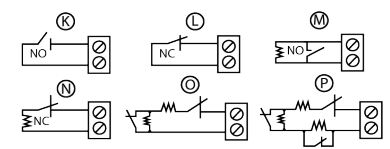

**Figure 2: Alarm circuit options with EOL resistors Note:**

- For UL installations, the device connected to the initiating circuit must be located in the same room as the transmitter.
- For UL/ULC installations, connect only UL/ULC listed devices to the auxiliary wiring input.
- An alarm message is transmitted once the loop is opened or short circuited.

### **Configuration**

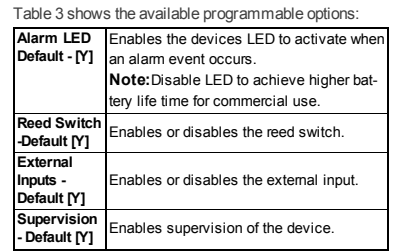

©2018 Tyco Security Products www.dsc.com Tech. Support: 1-800-387-3630 D-307551 Rev.0 (10/18)

### **Temperature** Enables or disables the temperature **Sensor Default** sensor. **Note:** Based on panel supporting version. **Table 3: Programmable options**

**Selections**

C<sub>l</sub>

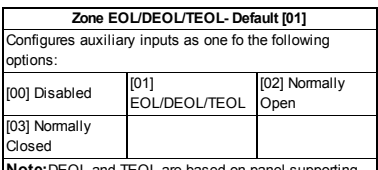

**Note:**DEOL and TEOL are based on panel supporting version.

### **Table 4: Selections**

**Range coverage directions**

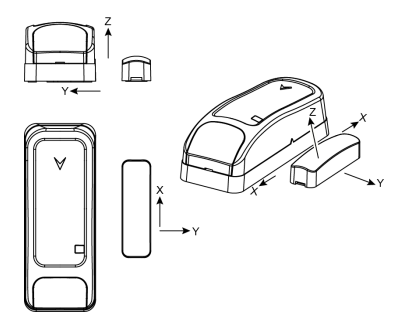

**Figure 3: Range coverage directions**

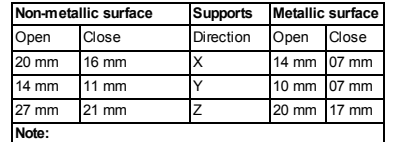

Values stated above may vary by up to 10%. For UL installations, the gaps cannot be greater than the above measurements. For steel installations, the gaps cannot be less that 3.175 mm. **Table 5: Range coverage directions**

**Specifications** 

**Frequency Band:** NA amd LATAM: 915 MHz; Europe and rest of world: 433MHz, 868 MHz FCC/IC/UL/ULC listed PG9309 (915 MHz); CE/EN listed PG4309 (433 MHz), PG8309 (868 MHz) **Communication Protocol:** PowerG **Alarm Input:** One internal, two external **Supervision:** Signaling at four minute intervals **Tamper Alert:** Reported when a tamper event occurs **Battery type:** 3 V Lithium CR-123A type battery GP **Battery Life Expectancy:** 8 years with typical use / 5 years with typical commercial use (LED disabled) **Battery Supervision:** Automatic transmission of battery condition data as part of periodic status report and

immediately upon low battery condition detection **Temperature range:** -10 ºC to +55 ºC (14 °F to 131 °F). UL/ULC only verified the range 0 ºC to 49 ºC (32 ° F to 120 °F)

**Relative Humidity:** Up to a maximum 93 % RH, noncondensing

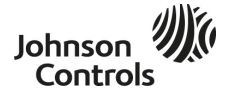

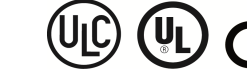

29010225R001

### **Dimensions (LxWxD):** 81 mm x 34 mm x 25 mm (3.2 in.  $x 1.3$  in.  $x 1.0$  in.)

**Weight (including battery)**: 53 g (1.9 oz) **Auxiliary Input Cable Length:** 10 m max, AWG22

- **Auxiliary Input EOL Resistor:** 5.6 KΩ
- Installed by service persons and for use in indoor nonhazardous locations only.
- **Low Battery trouble level:** 2.5 V

**Compatible receivers:** HSM2HOST9, HS2LCDRF(P) 9, HS2ICNRF(P)9, PG9920, WS900-19, and WS900-29

## **Compliance with standards**

### **UL/ULC Notes**

The PG9309 has en listed by UL for commercial and residential burglary applications and by ULC for residential burglary applications in accordance with the requirements in the Standards UL 634 and ULC/ORDC634 for Door and Window Contact.For UL/ULC installations, use this device only in conjunction with compatible wireless receivers:HSM2HOST9,HS2LCDRF,HS2ICNRF,PG9920, .<br>WS900-19,and WS900-29.

CE/EN (EN 50131-2-6 Grade 2 Class II,EN 50131-6 Type C) listed PG8309:868MHz,PG4309 433MHz.According to EN 50131-1, this equipment can be applied in installed systems up to and including Security Grade 2, Environmental Class II.UK: The PG8309 is suitable for use in systems installed to conformto PD6662 atGrade 2 and environmental class 2 BS8243.The Power G peripheral devices have two-way communication funcfionality, providing additional benefits as described in the technical brochure.This functionality has notbeen tested to comply with the respective technical requirements and should therefore be considered outside the scope ofthe product's certification.

### **Simplified EU Declaration of Conformity**

Hereby, Tyco Safety Products Canada Ltd declares that the radio equipment type is in compliance with Directive 2014/53/EU.The full textofthe EU declaration of conformity is available atthe following internetaddress:www.dsc.com PG4309: http://dsc.com/pdf/1809001

PG8309:http://dsc.com/pdf/1809002

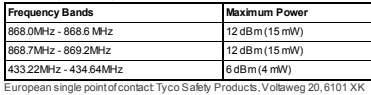

### Echt,Netherlands.

**FCC Compliance Statement WARNING!** Changes or modifications to this unit not expressly approved by the

party responsible for compliance could void the user's authority to operate the

equipment. This device has been tested and found to comply with the limits for a Class B digital device,pursuantto Part15 ofthe FCC Rules.These limits are designed to provide reasonable protection againstharmful interference in residential installations.This equipmentgenerates uses and can radiate radio frequency energy and, if not installed and used in accordance with the instructions,may cause harmful interference to radio and television reception.

However, there is no guarantee that interference will not occur in a particular installation. If this device does cause such interference, which can be verified by turning the device offand on, the user is encouraged to eliminate the interference by one

or more ofthe following measures: – Re-orientor re-locate the receiving antenna.

– Increase the distance between the device and the receiver. – Connectthe device to an outleton a circuitdifferentfromthe one thatsupplies

power to the receiver.

– Consultthe dealer or an experienced radio/TV technician.

This device complies with FCC ID:F5318PG9309 **Innovation Science and Economic Development Canada (ISED) Statement**

### This equipment complies with FCC and IC RF radiation exposure limits eat forth for

an uncontrolled environment. This device complies with FCC Rules Part15 and with Industry Canada licenceexempt RSS standard(s). Operation is subject to the following two conditions: (1) This device may notcause harmful interference,and (2) this device mustaccept any interference thatmay be received or thatmay cause undesired operation. Le presentappareil estconforme aux CNR d'Industrie Canada applicables aux appareils radio exempts de licence. L'exploitation estautorisee aux deux conditions suivantes :(1) l'appareil ne doitpas produire de brouillage,et (2) l'utilisateur de l'appareil doitaccepter toutbrouillage radioelectrique subi,meme si le brouillage estsusceptible d'en compromettre le fonctionnement.

To comply with FCC Section 1.1310 for human exposure to radio frequency electromagnetic fields and IC requirements,implementthe following instruction:A distance ofatleast20cm.between the equipmentand all persons should be maintained during the operation ofthe equipment.

Le dispositifdoitêtre placé à une distance d'au moins 20 cmà partir de toutes les personnes au cours de son fonctionnementnormal.Les antennes utilisées pour ce produitne doiventpas être situés ou exploités conjointementavec une autre antenne ou transmetteur.This device complies with IC:160A -PG9309

29010225R001

# **PG9309** PG8309 PG4309

# **Contact magnétique sans fil PowerG avec entrées câblées.**

### **Introduction**

Cet appareil est un contact magnétique sans fil bidirectionnel supervisé PowerG possédant les caractéristiques suivantes :

- <sup>l</sup> Contact magnétique intégré
- <sup>l</sup> Enregistrement automatique par retrait de la languette
- <sup>l</sup> Deux entrées câblées auxiliaires séparées prennent en charge la programmation normal. fermé (NC), normal. ouvert (NO), fin de ligne (EOL), double fin de ligne (DEOL) et triple fin de ligne (TEOL). Possibilité d'utiliser des entrées externes et externes simultanément. Ces entrées câblées peuvent être programmées pour une utilisation avec d'autres capteurs câblés. Utilisez uniquement des capteurs anti-intrusion certifiés UL/ULC.
- **.** Capacités intelligentes de détection de la température
- **Remarque :**
- <sup>l</sup> La prise en charge d'une seconde entrée auxiliaire, de la double fin de ligne (DEOL), de la triple fin de ligne (TEOL) et de la détection de température dépendent de la version de la centrale.
- The temperature sensing feature is supplementary only and was not evaluated by UL/ULC. Le contact magnétique et les entrées auxiliaires se com-

portent en tant qu'émetteurs séparés, bien qu'ils déclenchent le même émetteur radio. Le retrait du capot active l'autoprotection. S'il est configuré, le voyant s'éclaire pour signaler des événements d'alarme ou d'autoprotection. Les indicateurs intégrés de qualité de la liaison raccourcissent le temps d'installation en évitant à l'installateur de devoir se trouver à proximité physique de la centrale. Les capacités intelligentes de détection de la température émettent une alerte lorsque la température ambiante atteint un seuil prédéfini.

### **Légende**

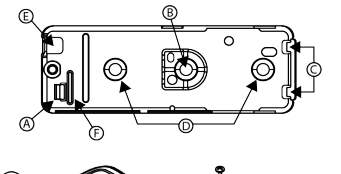

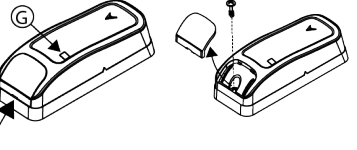

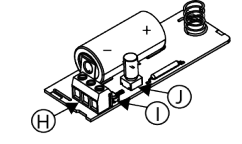

**Figura 1: Légende**

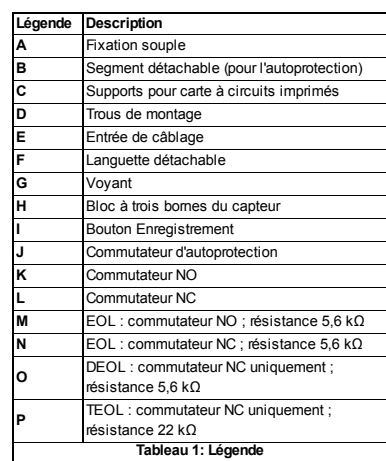

### **Montage de l'appareil**

Il est vivement recommandé de fixer l'émetteur en haut du dormant de la porte/fenêtre et l'aimant sur la porte ou fenêtre. Vérifiez que l'aimant se trouve à moins de 6 mm du côté marqué de l'émetteur.

**Remarque :** Une fois le capot retiré, un message d'infraction est envoyé au récepteur. Le fait de retirer ensuite la pile empêche la transmission du message d'appareil rétabli, avec pour effet de laisser le récepteur en état d'alerte permanente. Pour éviter ceci, appuyez sur le commutateur d'auto-protection pendant que vous retirez la batterie.

**Attention !** L'unité est dotée d'un commutateur d'autoprotection arrière en option, sous la carte à circuits imprimés. Tant que la carte à circuits imprimés est fermement enclenchée dans le socle, le levier du commutateur appuie contre le segment détachable fixé peu solidement au socle. Assurez-vous de fixer le segment détachable au mur. Si le détecteur est retiré de force du mur, ce segment se détache du socle et le commutateur d'autoprotection s'ouvre.

**Remarque :**

<sup>l</sup> L'utilisation de l'autoprotection arrière est obligatoire pour les installations anti-intrusion professionnelles certifiées UL.

### **Montage à l'aide de vis**

- 1. Une fois le cache retiré, faites jouer la fixation pour retirer la carte à circuits imprimés.
- 2. Marquez et percez deux trous dans la surface de montage
- 3. Alignez l'appareil et l'aimant en utilisant les repères marqués et fixez-les à la surface de montage.
- 4. Fixez le socle à l'aide de 2 vis à tête fraisée.
- 5. Posez le socle de l'aimant à l'aide des deux vis fournige
- 6. Fixez l'aimant au support pour aimant.

**Remarque :**l'utilisation de l'autoprotection arrière est obligatoire pour les installations anti-intrusion professionnelles certifiées UL.

### **Montage à l'aide de bande adhésive**

1. Retirez les protections des deux bandes adhésives double-face et fixez-les à l'appareil et à l'aimant.

2. Alignez l'appareil et l'aimant en utilisant les repères marqués et fixez-les à la surface de montage.

**Note:** Adhesive mounting tape cannot be used for UL, cUL, or EN certified installations.

### **Enregistrement de l'appareil**

- 1. Allez dans le menu Installateur et sélectionnez **02:ZONES/APPAREILS**.
- 2. Sélectionnez **AJOUTER DE NOUVEAUX APPAREILS**.
- 3. Retirez la languette pour démarrer la procédure d'enregistrement automatique. **Remarque**Si la centrale ne prend pas en charge

l'ID : 110-XXXX, l'appareil s'enregistre en tant que contact pour fenêtre / porte avec l'ID : 101-XXXX.

Sinon, appuyez sur le bouton d'enregistrement, rétablissez l'autoprotection ou saisissez le numéro d'appareil imprimé sur l'étiquette (ID : 110-XXXX).

### **Insertion ou remplacement de la pile**

- Pour insérer la pile, procédez comme suit<br>1 losérez un tournevis à lame plate dans Insérez un tournevis à lame plate dans la fente et poussez vers le haut pour retirer le capot.
- 2. Retirez la vis et séparez le capot du socle.
- 3. Respectez la polarité et retirez la languette.
- 4. Connectez le fil du capteur à la borne.

Pour remplacer la pile, procédez comme suit :

- 1. Retirez le capot.
- 2. Glissez la lame d'un tournevis plat sous la pile. 3. Faites pivoter le tournevis en vous aidant du socle pour faire levier, afin de retirer la pile.

### **Remarque** :

- Lorsque vous programmez manuellement des appareils sans fil, si un appareil a été mis sous tension pendant plus de 48 heures, il ne peut pas être enregistré dans le système tant que l'appareil n'a pas été rétabli ou que son autoprotection n'a pas été retirée. Lorsque vous programmez la centrale en suivant la procédure d'Enregistrement rapide, suivez les étapes indiquées dans Enregistrement de l'appareil dans le système.
- <sup>l</sup> Une fois le problème de pile faible résolu, le système peut mettre jusqu'à cinq minutes pour effacer le problème.

**Caution:** Battery may explode if mistreated. Do not recharge, disassemble, or dispose of the battery in a fire. Replace the battery with type GP, Part No. CR-123A only. Use of another battery may present a risk of fire or explosion. See the owner's manual for safety precautions.

### **Détection de pile faible**

L'appareil inclut une capacité de détection de pile faible. Lorsque cet état est détecté, un message de problème est envoyé au récepteur / à la centrale compatible. Celui-ci indique visuellement l'unité dont la pile doit être changée. Pour les installations anti-intrusion professionnelles certifiées UL, remplacez la pile tous les ans.

**Remarque :** une fois le problème de pile faible résolu, le système peut mettre jusqu'à cinq minutes pour effacer le problème.

### **Affichage de la température**

Pour connaître la procédure d'affichage de la température, voir le Manuel d'installation de PowerSeries Neo, iotega, ou PowerSeries Pro Host **Remarque :** selon la version de la centrale.

> ©2018 Tyco Security Products www.dsc.com Tech. Support: 1-800-387-3630 D-307551 Rev.0 (10/18)

### **Test de positionnement / test de diagnostic local**

Avant d'installer un appareil sans fil de manière définitive, montez l'appareil provisoirement et procédez à un test de positionnement.

- 1. Séparez le socle de l'appareil du cache.
- 2. Appuyez une fois sur le commutateur d'autoprotection et relâchez-le.
- 3. Replacez le capot sur l'appareil pour remettre le commutateur d'autoprotection en position normale (pas d'infraction). Fixez ensuite le capot avant au socle avec la vis prévue à cet effet.
- 4. Ouvrez la porte ou la fenêtre et vérifiez que le voyant rouge clignote pour signaler la détection.

5. Au bout de 2 secondes, le voyant clignote 3 fois. Le tableau 1 indique la puissance du signal reçu :

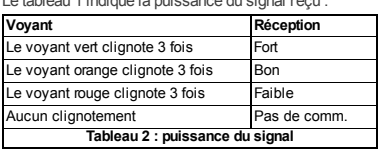

**Important !**Seul un signal BON ou FORT est acceptable. Si vous recevez un signal FAIBLE de l'appareil, changez-le d'emplacement et recommencez les tests jusqu'à obtenir un signal BON ou FORT. **Remarque :**

- Pour les installations conformes UL/ULC, seul un signal FORT est acceptable. Après l'installation, vérifiez le fonctionnement du produit avec les récepteurs compatibles de la centrale Power-**Master**
- . Pour des instructions de positionnement détaillées. consultez le *Guide de référence* de la centrale.

### **Câblage de l'entrée auxiliaire**

résistance en fin de ligne.

de résistance en fin de ligne.

la boucle de la zone.

**Remarque :**

**Note:** Auxiliary input is for supplementary use only and was not evaluated by UL.

2. Si l'entrée auxiliaire est réglée sur NC, vous devez utiliser exclusivement les contacts du capteur NC reliés en série. Il n'est pas nécessaire d'utiliser de

3. Si l'entrée auxiliaire est réglée sur NO, vous devez utiliser exclusivement les contacts du capteur NO reliés en parallèle. Il n'est pas nécessaire d'utiliser

4. Pour une supervision de fin de ligne, vous pouvez utiliser des contacts de capteur NC. Une résistance EOL 5,6 kΩ doit être ajoutée à l'extrémité de

**Figure 2: Options de circuit d'alarme avec résistances EOL**

<sup>l</sup> Pour les installations certifiées UL, l'appareil connecté au circuit d'origine doit être situé dans la

<sup>l</sup> Pour les installations certifiées UL/ULC, connectez uniquement des appareils UL/ULC à l'entrée de

Controls

même pièce que l'émetteur.

câblage auxiliaire.

1. Reliez les contacts du capteur auxiliaire aux bornes de l'entrée auxiliaire.

<sup>l</sup> Un message d'alerte est envoyé lorsque la boucle est ouverte ou court-circuitée.

### **Configuration**

Le Tableau 3 illustre les options programmables disponibles :

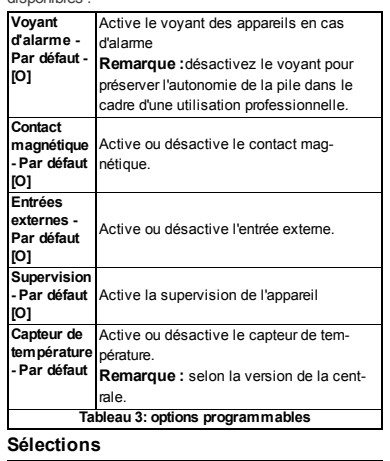

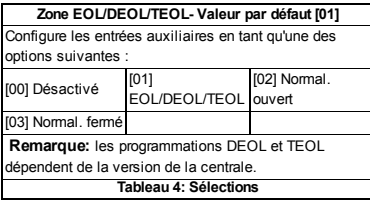

### **Sens de couverture de la portée**

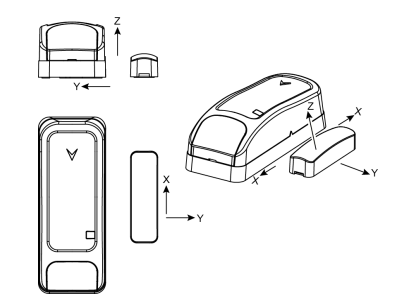

### **Figure 3: Sens de couverture de la portée**

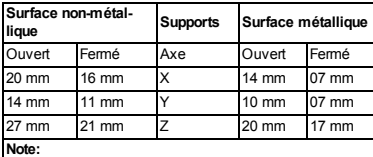

### Les valeurs indiquées ci-dessus peuvent varier de 10 %. Pour les installations certifiées UL, les écartements ne peuvent pas dépasser les valeurs indiquées ci-dessus. Pour les installations en acier, les écartements ne peuvent être inférieurs à 3,175 mm.

**Tableau 5: Sens de couverture de la portée**

# **Caractéristiques techniques**

**Bande de fréquence :** Amérique du Nord et Amérique latine : 915 MHz ; Europe et reste du monde : 433 MHz, 868 MHz

PG9309 certifiée FCC/IC/UL/ULC (915 MHz) ; PG4309 certifiée CE/EN (433 MHz), PG8309 (868 M<sub>Hz</sub>)

**Protocole de communication :** PowerG **Entrée alarme :** une entrée interne, deux entrées externes

**Supervision :**signal toutes les 4 minutes **Alerte d'autoprotection :**émise en cas de sabotage **Type de pile :** pile GP 3 V Lithium CR-123A **Autonomie de la pile :** 8 ans en utilisation normale / 5 ans en utilisation professionnelle (voyant désactivé) **Supervision de la pile :** transmission automatique des données sur l'état de la pile dans le cadre d'un rapport d'état périodique, et immédiatement en cas de détection de pile faible.

**Plage de températures :** -10 ºC à +55 ºC. Plage 0 ºC to 49 ºC certifiée uniquement UL/ULC **Humidité relative :** HR maximale de 93 % sans con-

densation **Dimensions (LxlxP) :** 81 mm x 34 mm x 25 mm

**Poids (avec pile)** : 53 g **Longueur du câble d'entrée auxiliaire :** 10 m max, AWG22

**Résistance fin de ligne de l'entrée auxiliaire :** 5,6 KΩ Installé par un technicien de maintenance, en intérieur, et dans des lieux sans danger uniquement.

**Niveau de pile faible :** 2,5 V

**Compatible receivers:** HSM2HOST9, HS2LCDRF(P) 9, HS2ICNRF(P)9, PG9920, WS900-19, and WS900-29

### **Conformité aux normes Remarques UL/ULC**

Le modèle PG9309 a été déclaré conforme UL pour la protection contre le cambriolage en environnementprofessionnel et résidentiel etconforme ULC pour la protection contre le cambriolage en environnement résidentiel, conformémentaux exigences des normes UL 634 et ULC/ORDC634 applicables aux contacts pour portes etfenêtres.Dans le cas d'installations conformes UL/ULC,utilisez uniquementcetappareil avec des récepteurs sans fil compatibles :HSM2HOST9, HS2LCDRF,HS2ICNRF,PG9920,WS900-19 etWS900-29.

> PG8309 certifié EC/EN (EN 50131-2-6 Grade 2 Class II, EN 50131-6 Type C) :868 MHz,PG4309 433MHz.Conformémentà la norme EN 50131-1,cetéquipementpeutêtre appliqué aux systèmes installés ayantun Security Grade 2, Environmental Class II.Royaume-Uni :le PG8309 estadapté aux systèmes conformes PD6662 Grade 2 etEnvironmental CLASS 2 BS8243.Les périphériques Power G sontdotés d'une fonctionnalité de communication bidirectionnelle présentant les avantages supplémentaires décrits dans la brochure technique.La conformité de cette fonctionnalité avec les exigences techniques des différentes normes n'ayantpas été testée,elle doit être considérée comme exclue de la certification du produit.

### **Déclaration de Conformité UE Simplifiée**

Le soussigné, Tyco Safety Products Canada Ltd déclare que le type d'équipement radioélectrique estconforme à la directive 2014/53/UE.Le texte completde la déclaration UE de conformité estdisponible à l'adresse internet suivante :

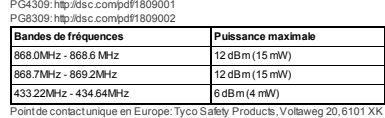

**Echt Netherlands Déclaration de conformité FCC AVERTISSEMENTS !**Toute modification apportée à cetappareil etnon

approuvée expressémentpar la partie responsable de la conformité pourrait annuler le droità utiliser cetéquipement.

Cetappareil a été testé etdéclaré conforme aux limites définies pour les appareils numériques de Classe B,conformémentà la Partie 15 de la Réglementation FCC. Ces limites sontconçues pour fournir une protection raisonnable contre les interférences dangereuses en environnement résidentiel.Cetéquipementgénère,

utilise etpeutémettre des fréquences radio,et,s'il n'estpas installé etutilisé conformémentaux instructions,il peutprovoquer des interférences altérantla réception de la radio etde la télévision.

Il n'existe toutefois aucune garantie que les interférences ne se produirontpas dans une installation particulière.Si cetappareil provoque des interférences, ce qui peutêtre vérifié en l'éteignantet en le rallumant l'utilisateur est encouragé à éliminer les interférences en appliquantune ou plusieurs des mesures suivantes : – Réorienter ou reposer l'antenne réceptrice.

– Éloigner l'appareil du récepteur. – B rancher l'appareil à une prise appartenantà un autre circuitélectrique que celui du récepteur.

– Consulter le revendeur ou un technicien radio/TV expérimenté. Cetappareil estconforme à l'ID FCC :F5318PG9309

**Déclaration de l'ISED Canada (Innovation, Sciences et Développement économique Canada)** Cetéquipementestconforme aux limites d'exposition aux rayonnements FR

définies par la réglementation FCC etISED Canada pour les environnements non contrôlés.

Cetappareil estconforme à la Partie 15 de la Réglementation FCC etaux normes canadiennes régissantles appareils radio exemptés de licence.L'utilisation est soumise aux deux conditions suivantes : (1) Cetappareil ne doit pas provoquer d'interférences dangereuses,et (2) cetappareil doitaccepter toute interférence reçue ou celles susceptibles de provoquer un fonctionnementnon souhaité. Le présentappareil estconforme aux CNR d'ISED Canada applicables aux appareils radio exempts de licence.L'exploitation estautorisée aux deux conditions suivantes :(1) l'appareil ne doitpas produire de brouillage,et (2) l'utilisateur de l'appareil doitaccepter toutbrouillage radioélectrique subi,même si le brouillage estsusceptible d'en compromettre le fonctionnement.

Afin de respecter la Section 1.1310 de la Réglementation FCC, portant sur l'exposition des individus aux champs électromagnétiques des fréquences radio, ainsi que les exigences IC, suivez les instructions suivantes Le dispositifdoitêtre placé à une distance d'au moins 20 cmà partir de toutes les personnes au cours de son fonctionnementnormal.Les antennes utilisées pour ce produitne doiventpas être situés ou exploités conjointementavec une autre

antenne ou transmetteur.Cetappareil estconforme à la Réglementation IC:160A - PG9309

### **PG9309 PG8309 PG4309**

### **Dispositivo de contacto magnético PowerG inalámbrico de entradas cableadas.**

### **Introducción**

Este dispositivo es un dispositivo de contacto magnético PowerG inalámbrico de dos vías supervisado con las siguientes características:

- « Interruptor de láminas incorporado
- **Proceso de registro automático cuando se extrae** la lengüeta
- <sup>l</sup> Dos entradas programadas auxiliares separadas admiten normalmente cerrado (NC), normalmente abierto (NO), fin de línea (EOL), doble fin de línea (DEOL) y triple fin de línea (TEOL). Pueden usarse entradas externas como internas al mismo tiempo. Estas entradas programadas pueden programarse para usarse con otros sensores programados. Use solo sensores de robo indicados  $en UUUUC$ .
- <sup>l</sup> Capacidades inteligentes de detección de temperatura

### **Nota:**

- <sup>l</sup> La compatibilidad de segunda entrada auxiliar, DEOL, TEOL y detección de temperatura se basan en la versión compatible con el panel.
- The temperature sensing feature is supplementary only and was not evaluated by UL/ULC.

El interruptor de láminas y las entradas auxiliares pueden comportarse como transmisores separados, aunque activen el mismo transmisor de radiofrecuencia. Al retirar la cubierta se activa el interruptor de manipulación. Si se configura, el indicador LED solo se enciende cuando informa eventos de alarma o manipulación. Los indicadores de calidad del enlace incorporado reducen el tiempo de instalación al eliminar la necesidad de que el instalador se acerque físicamente al panel de control. Las capacidades inteligentes de detección de temperatura emiten una alerta cuando

la temperatura ambiente alcanza un límite predeterminado.

### **Legend**

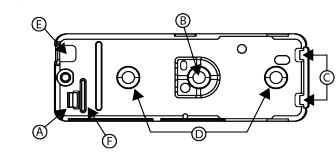

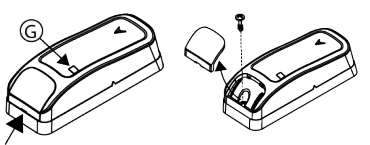

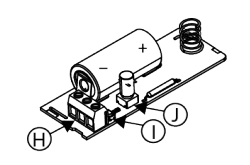

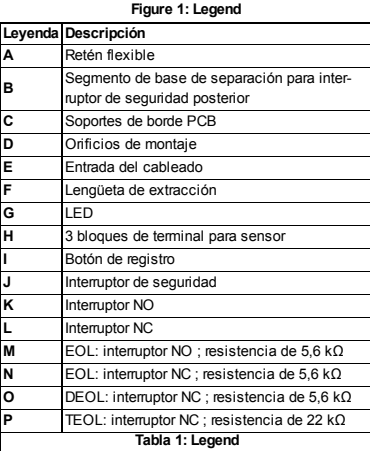

### **Montaje del dispositivo**

Se recomienda encarecidamente acoplar el transmisor a la parte superior de la puerta o ventana en el marco fijo y el imán en la puerta o ventana. Asegúrese de que el imán esté a no más de 6 mm (0,25 in.) del lado marcado del transmisor.

**Nota:** Tras retirar la tapa, el detector transmite un mensaje de manipulación al panel de control. La eliminación posterior de la batería evita la transmisión de "TAMPER RESTORE", lo que deja al detector en alerta permanente. Para evitar esto, pulse el interruptor de seguridad mientras quita la batería.

**¡Atención!**La unidad tiene un interruptor de seguridad posterior opcional debajo de la PCB. Mientras el PCB esté apoyado firmemente en la base, el interruptor se presiona contra un segmento de base de separación especial que está débilmente conectado a la base.

Asegúrese de fijar el segmento de separación a la pared. Si se fuerza el detector para quitarlo de la pared, este segmento se separa de la base, lo que hará que el interruptor de seguridad se abra. **Nota:**

### <sup>l</sup> Para las instalaciones comerciales de robo UL, es obligatorio el uso del interruptor de seguridad.

### **Montaje con tornillos**

- 1. Tras extraer la cubierta, flexione el retén y quite la PCB.
- 2. Marque y taladre dos orificios en la superficie de montaje.
- 3. Alinee el dispositivo con el imán según las marcas de ubicación y sujete el dispositivo y el imán a la superficie de montaje.
- 4. Asegure la base con 2 tornillos avellanados.
- 5. Monte la base del imán con los 2 tornillos provistos.
- 6. Fije el imán a la base del imán.

**Nota:**Para las instalaciones comerciales de robo UL, es obligatorio el uso del interruptor de seguridad.

### **Montaje con cinta adhesiva**

- 1. Despegue y suelte los revestimiento de las dos bandas de doble faz de la cinta adhesiva y péguelas en el dispositivo y en el imán.
- 2. Alinee el dispositivo con el imán según las marcas de ubicación y sujete el dispositivo y el imán a la superficie de montaje.
- **Note:** Adhesive mounting tape cannot be used for UL,

### cUL, or EN certified installations.

### **Registro del dispositivo**

- 1. Entre en el menú de instalador y elija **02: ZONAS / DISPOSITIVOS**.
- 2. Elija **AÑADIR NUEVOS DISPOSITIVOS**.
- 3. Retire la lengüeta de extracción para iniciar el proceso de registro automático. **Nota**Si el panel no admite ID: 110-XXXX, se regis-

tra como Contacto W / D con la ID: 101-XXXX.

De forma alternativa, presione el botón de registro, reinicie el interruptor de manipulación o ingrese el número del dispositivo impreso en la etiqueta (ID: 110-XXXX).

### **Introducción o cambio de la batería**

Para insertar la batería, siga los siguientes pasos: 1. Para retirar la tapa, inserte un destornillador de

- punta plana en la ranura y empuje hacia arriba. 2. Quite el tornillo y separe la cubierta de la base.
- 
- 3. Observe la polaridad y retire la lengüeta de extracción.
- 4. Conecte el cable del sensor al bloque del terminal. Para reemplazar la batería, siga los siguientes pasos:
	- 1. Quite la tapa
	- 2. Calce un destornillador de cabeza plana debajo de la batería
	- 3. Gire el destornillador utilizando la base como palanca para extraer la batería.

### **Nota**:

- <sup>l</sup> Cuando programe manualmente dispositivos inalámbricos, si un dispositivo ha estado encendido más de 48 horas, no podrá registrarse en el sistema hasta que el dispositivo haya sido manipulado y restaurado. Cuando programe el planel con el procedimiento de Registro rápido, siga los pasos detallados en Registrar el dispositivo en el sistema.
- . Después de restaurar una batería baja, el sistema puede demorar hasta cinco minutos para resolver el problema.

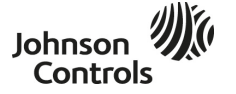

©2018 Tyco Security Products www.dsc.com Tech. Support: 1-800-387-3630 D-307551 Rev.0 (10/18)

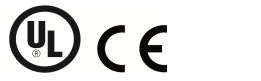

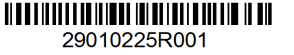

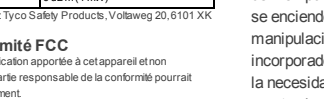

**Caution:** Battery may explode if mistreated. Do not recharge, disassemble, or dispose of the battery in a fire. Replace the battery with type GP, Part No. CR-123A only. Use of another battery may present a risk of fire or explosion. See the owner's manual for safety precautions.

### **Detección de batería baja**

El dispositivo incluye detección de condición de batería baja. Cuando se detecta esta condición, se transmite un mensaje de problema al receptor/panel de control compatible. Esto provee la identificación visual de la unidad que requiere un cambio de batería. Para las instalaciones comerciales de robo UL, reemplace la batería una vez al año.

**Nota:** Después de restaurar una batería baja, el sistema puede demorar hasta cinco minutos para resolver el problema.

### **Indicación de temperatura**

Consulte el de PowerSeries Neo, iotega, o Power-Series Pro HostManual de instalación para el procedimiento de indicación de la temperatura.

**Nota:** Esto se basa en la versión de panel compatible.

### **Prueba de colocación / prueba de diagnóstico local**

Antes de montar cualquier dispositivo inalámbrico, móntelo temporalmente y haga una prueba de colocación con los siguientes pasos:

- 1. Separe la base del dispositivo de la cubierta.
- 2. Presione el interruptor de seguridad y suéltelo.
- 3. Coloque la cubierta en el dispositivo para regresar el interruptor de seguridad a su posición normal (inalterado). Luego fije la tapa frontal a la base con el tornillo que cierra la caja.
- 4. Abra la puerta o ventana y verifique que el indicador LED rojo parpadea; esto indica una detección.
- 5. Al cabo de dos segundos, el indicador LED parpadeará tres veces.

### En la tabla 1 se indica la intensidad de señal recibida:

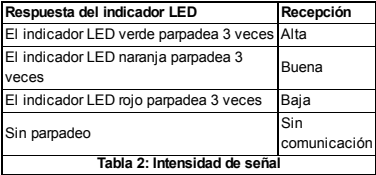

**¡Importante!**Solo las intensidades de señal BUENA o ALTA son aceptables. Si recibe una señal DÉBIL del dispositivo, reubíquelo y vuelva a probar hasta que reciba una potencia de señal BUENA o ALTA. **Nota:**

- <sup>l</sup> En instalaciones de UL/ULC, solo se admite una potencia de señal ALTA. Después de la instalación, verifique que el producto funciones junto con los receptores compatibles del panel de control de **PowerMaster**
- <sup>l</sup> Para ver instrucciones de colocación detalladas, consulte el *Manual de referencia* del panel de control.

### **Cableado de la entrada auxiliar**

**Note:** Auxiliary input is for supplementary use only and was not evaluated by UL.

- 1. Conecte los contactos del sensor auxiliar en las terminales de entrada auxiliares.
- 2. Si la entrada auxiliar se define como de tipo NC, deben usarse exclusivamente los contactos del

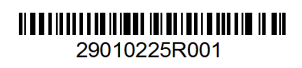

sensor de NC conectados a la serie. No se requerirá una resistencia EOL.

- 3. Si la entrada auxiliar se define como de tipo NO, deben usarse exclusivamente los contactos del sensor de NO conectados en paralelo. No se requerirá una resistencia EOL.
- 4. Para la supervisión de EOL, se puede utilizar contactos de sensor Normalmente cerrados (NC). Una resistencia EOL de 5,6 kΩ se debe cablear en el extremo opuesto del bucle de zona.

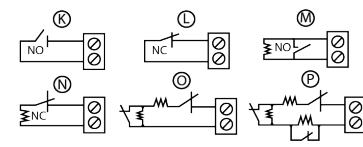

**Figura 2: Opciones del circuito de alarma con resistencias EOL**

### **Nota:**

- <sup>l</sup> En el caso de instalaciones según UL, el dispositivo conectado al circuito de iniciación y el transmisor deben estar situados en la misma habitación.
- . Para las instalaciones conforme a UL/ULC, conecte solo los dispositivos indicados en UL/ULC a la entrada de cableado auxiliar.
- <sup>l</sup> Una vez abierto o cortocircuitado el circuito, se transmite un mensaje de alarma.

### **Configuración**

La Tabla 3 muestra las opciones programables disponibles

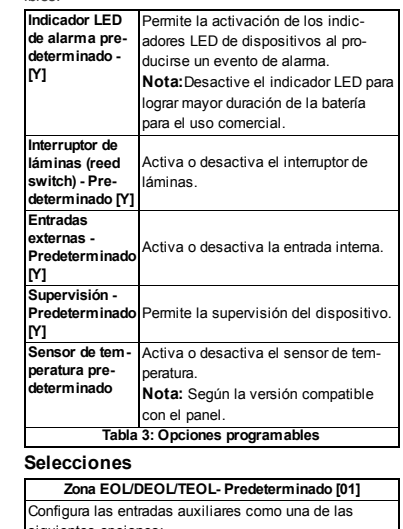

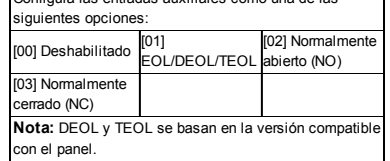

**Tabla 4: Selecciones**

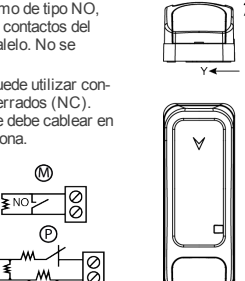

**Figure 3: Direcciones de cobertura de alcance**

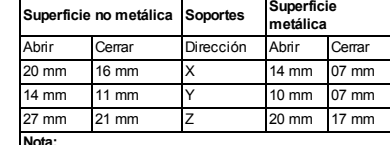

Los valores declarados anteriormente podrían variar hasta en un 10%. En el caso de instalaciones conforme a UL, las distancias no pueden superar las mediciones anteriores. En el caso de instalaciones de acero, las distancias no pueden ser inferiores a 3,175 mm **Tabla 5: Direcciones de cobertura de alcance**

**Separación de espacio**

### **Especificaciones**

**Banda de frecuencia:** en América del Norte y América Latina: 915 MHz; en Europa y el resto del mundo: 433MHz, 868 MHz

- Indicado en FCC/IC/UL/ULC como PG9309 (915 MHz); Indicado en CE/EN como PG4309 (433 MHz), PG8309
- (868 MHz)
- **Protocolo de comunicaciones:**PowerG **Entrada de alarma:**una interna y dos externas **Supervisión:**señalización a intervalos de cuatro
- minutos

**Alerta de manipulación:**notificar al producirse un suceso de manipulación

**Tipo de batería:** litio de 3 voltios, batería GP tipo CR-123A

**Expectativa de duración de la batería:** 8 años con uso normal / 5 años con uso comercial normal (LED deshabilitado)

**Supervisión de la batería:** transmisión automática de datos de estado de la batería como parte del informe de estado periódico y detección inmediata del estado de batería baja

**Rango de temperatura:** de -10 ºC a +55 ºC (de 14 °F a 131 °F). UL/ULC solamente verificó el rango de 0 °C a 49 °C (de 32 ° F a 120 °F)

**Humedad relativa:** hasta un máximo de 93 % sin condensación

**Dimensiones (long. x ancho x prof.):** 81 mm x 34 mm x 25 mm (3,2 in. x 1,3 in. x 1 in.)

**Peso (incluida la batería)**: 53 gramos (1,9 oz) **Longitud del cable auxiliar de entrada:** 10 m máx, AW<sub>G22</sub>

**Resistencia EOL auxiliar de entrada:** 5,6 KΩ Instalado por personas de servicio y para uso solamente en lugares interiores no peligrosos.

**Nivel del problema de batería baja:** 2,5 voltios **Compatible receivers:** HSM2HOST9, HS2LCDRF(P) 9, HS2ICNRF(P)9, PG9920, WS900-19, and WS900-29

### **Cumplimiento de normativas Notas sobre UL/ULC**

El PG9309 fue homologado por UL para aplicaciones contra robos residenciales y comerciales y por ULC para aplicaciones contra robos residenciales según los requisitos en las normas UL 634 y ULC ORD-C634 para contactos de puertas y ventanas.En el caso de instalaciones por UL/ULC,use este dispositivo únicamente con los receptores inalámbricos compatibles:HSM2HOST9, HS2LCDRF,HS2ICNRF,PG9920,WS900-19 y WS900-29.

> CE/EN (EN 50131-2-6 Grado 2 Clase II,EN 50131-6 Tipo C) homologado como PG8309:868MHz,PG4309 433MHz.Conforme a la norma EN 50131-1,este equipo se puede aplicar en sistemas instalados hasta, e incluyendo, el grado de seguridad 2,clase ambiental II.Reino Unido:el PG8309 es adecuado para uso en sistemas instalados para cumplir con PD6662 en grado 2 y clase ambiental 2 BS8243.Los dispositivos periféricos PowerG tienen una funcionalidad de comunicación bidireccional,que brinda ventajas adicionales tal como se

describen en el folleto técnico. Esta funcionalidad no se sometionalidad no se sometico. a prueba para cumplir para ajustarse a los requisitos técnicos respectivos y por consiguiente, se debe considerar que está fuera del ámbito de la certificación del producto.

### **Declaración Simplificada De Conformidad De La UE**

Tyco Safety P roducts Canada Ltd.declara por la presente que el tipo de equipo de radio cumple con la Directiva 2014/53/UE.El texto completo de la declaración de conformidad de la UE está disponible en la siguiente dirección de Internet www.dsc.com

PG4309:http://dsc.com/pdf/1809001

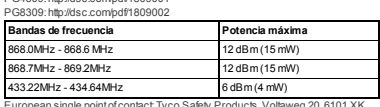

European single point of contact: Tyco Safety Products, Voltaweg 20, 6101 XK<br>Echt, Netherlands. **Declaración de Conformidad Con FCC**

**¡ADVERTENCIA!**Todo cambio o toda modificación a esta unidad sin la aprobación explícita de la parte responsable del cumplimiento podría anular la autoridad del usuario para utilizar el equipo.

Este dispositivo ha sido probado y se estableció que cumple con los límites para un dispositivo digital Clase B,según la Parte 15 de las Reglas FCC.La finalidad de estos límites es proporcionar una protección razonable contra interferencias perjudiciales en instalaciones residenciales.Este equipamiento genera usos y puede emitir energía de radio frecuencia y,de no ser instalado y utilizado según las instrucciones, puede causar interferencias dañinas a la recepción de radio y televisión.

Sin embargo, no se garantiza que no ocurran interferencias en una instalación específica. Si el dispositivo no causa dicha interferencia, que puede verificarse al apagar y volver a encender el dispositivo, se recomienda al usuario eliminar la interferencia de alguna de las siguientes maneras: – Reoriente o reposicione la antena receptora.

– Aumente la distancia entre el dispositivo y el receptor.

– Conecte el dispositivo a una salida en un circuito diferente al que suministra energía al receptor.

– Consulte al vendedor o a un técnico de radio y TV experimentado.

Este dispositivo cumple con la ID de FCC:F5318PG9309 **Declaración canadiense de ISED (Innovación, Ciencia y Desarrollo económico, por sus siglas en inglés)**

Este equipamiento cumple con FCC y los límites de exposición a la radiación RF de ISED de Canadá descriptos para un ambiente sin control. Este dispositivo cumple con la Parte 15 de las normativas de la FCC y con las nor-

mas RSS que no exigen licencia de ISED de Canadá.La operación está sujeta a estas dos condiciones:

(1) Este dispositivo podría no causar interferencias perjudiciales y (2) este dispositivo debe aceptar cualquier interferencia que pudiera recibir o que pudiera causar un funcionamiento indeseado.

Le presentappareil est conforme aux CNR d'ISED Canada applicables aux appareils radio exempts de licence.L'exploitation estautorisée aux deux conditions suivantes : (1) l'appareil ne doitpas produire de brouillage,et (2) l'utilisateur de l'appareil doitaccepter toutbrouillage radioélectrique subi,même si le brouillage estsusceptible d'en compromettre le fonctionnement.

Para cumplir con la Sección 1.1310 de FCC sobre exposición de personas a campos electromagnéticos de radiofrecuencia y requisitos de IC, aplicar las siguientes instrucciones: cuando el equipo esté en funcionamiento,es preciso mantenerlo a una distancia mínima de 20 cmde todas las personas. Le dispositifdoitêtre placé à une distance d'au moins 20 cmà partir de toutes les

personnes au cours de son fonctionnementnormal.Les antennes utilisées pour ce produitne doiventpas être situés ou exploités conjointementavec une autre antenne ou transmetteur.Este dispositivo cumple con IC:160A -PG9309

> Tech. Support: 1-800-387-3630 D-307551 Rev.0 (10/18)

**PG9309\_PG8309\_PG4309**

### **Dispositivo de contato magnético PowerG con sem fio de entradas conectadas diretamente.**

### **Introdução**

O dispositivo é um dispositivo de contato magnético supervisionado de duas direções PowerG com os seguintes recursos:

- Interruptor magnético integrado
- <sup>l</sup> Processo de autorregistro ao puxar a aba
- <sup>l</sup> Duas entradas auxiliares separadas conectadas diretamente suportam normalmente fechadas ("normally closed", NC), normalmente abertas ("normally open", NO), fim de linha ("end of line", EOL), fim de linha duplo ("double end of line", DEOL) e fim de linha triplo ("triple end of line", TEOL). Tanto as entradas externas quanto internas podem ser utilizadas ao mesmo tempo. Essas entradas diretamente conectadas podem ser programadas para uso com outros sensores diretamente conectados. Use somente sensores contra roubo listados como UL/ULC.
- **Capacidades inteligentes de sensor de tem**peratura

### **Obs.:**

- **Entrada auxiliar secundária, DEOL TEOL e** suporte de sensor de temperatura são baseados na versão de suporte de painel.
- . The temperature sensing feature is supplementary only and was not evaluated by UL/ULC.

O interruptor magnético e entradas auxiliares se comportam como transmissores separados, apesar de ativarem o mesmo transmissor de RF. Remover a tampa ativa a chave de violação. Se configuradas, o LED só acenderá quando reportando alarmes ou eventos de violação. Indicadores de qualidade de conexão integrados reduzem o tempo de instalação ao eliminar a necessidade do instalador se aproximar fisicamente do painel de controle. Capacidades inteligentes de sensor de temperatura emitem um alerta quando a temperatura do ambiente chega a um limite predeterminado.

### **Legenda**

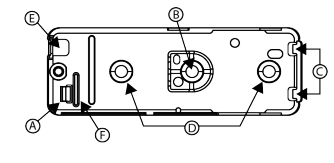

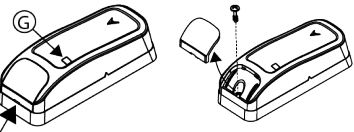

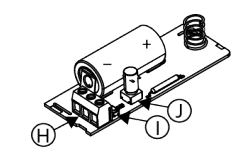

**Figura 1: Legenda**

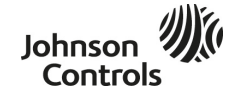

©2018 Tyco Security Products www.dsc.com

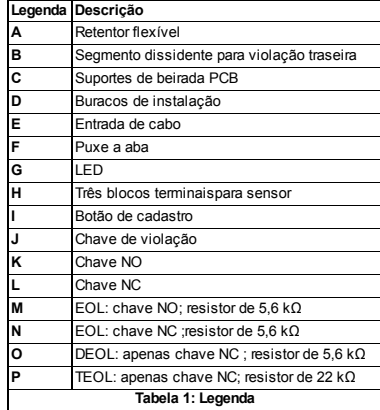

### **Montagem do dispositivo**

É altamente recomendado ligar o transmissor no topo da porta/janela na guarnição e o ímã na porta ou janela. Certifique-se de que o ímã esteja localizado a no máximo 6 mm (0,25 pol.) do lado assinalado do transmissor.

**Obs.:** Assim que a tampa for removida, a mensagem de violação será transmitida ao receptor. A remoção subsequente da bateria previne a transmissão da restauração de violação, deixando o receptor em alerta permanente. Para evitar isso, pressione a chave de violação ao remover a bateria.

**Atenção!**A unidade contém uma chave de violação traseira opcional embaixo do PCB. Enquanto o PCB estiver encaixado firmemente na base, a alavanca da chave será pressionada contra um segmento de base dissidente especial que está superficialmente conectado à base. Certifique-se de fixar o segmento dissidente à parede. Se a unidade do detector for removida à força da parede, o segmento se separará da base, causando a abertura da chave de violação. **Obs.:**

<sup>l</sup> Para instalações do UL contra roubos comerciais, o uso da chave de violação traseira é obrigatório.

### **Instalação com parafusos**

- 1. Com a tampa removida, dobre o retentor e remova o PCB.
- 2. Marque e perfure dois furos na superfície de montagem.
- 3. Alinhe o dispositivo ao ímã de acordo com as marcas de localização e cole o dispositivo e o ímã na superfície de instalação.
- 4. Prenda a base com dois parafusos de cabeça cilíndrica.
- 5. Monte a base do ímã com os dois parafusos fornecidos.
- 6. Prenda o ímã à base do ímã.

**Obs.:**Para a instalação do UL contra roubos comerciais, o uso da chave de violação traseira é obrigatório.

### **Instalação com fita adesiva**

- 1. Remova as películas das duas fitas dupla face e cole-as no dispositivo e no ímã.
- 2. Alinhe o dispositivo ao ímã de acordo com as marcas de localização e cole o dispositivo e o ímã na superfície de instalação.

29010225R001

**Note:** Adhesive mounting tape cannot be used for UL, cUL, or EN certified installations.

### **Registrando o dispositivo**

- 1. Entre no menu do instalador e selecione **02: ZONAS / DISPOSITIVOS** .
- 2. Selecione **ADICIONAR NOVOS DISPOSITIVOS**. 3. Remova a aba de puxar para iniciar o processo de autorregistro.
	- **Obs.:**Se o painel não suportar a ID: 110-XXXX, ele se registrará como contato W / D com a ID: 101- **XXXX**

Como alternativa, pressione o botão de registro, reinicie a alteração ou digite o número do dispositivo impresso na etiqueta (ID: 110-XXXX).

### **Inserir ou trocar a pilha**

Para inserir a bateria, realize os seguintes passos:

- 1. Insira uma chave de fenda de ponta plana no encaixe e empurre para cima para remover a tampa.
- 2. Remova o parafuso e separe a tampa da base.
- 3. Observe a polaridade e remova a aba de puxar.
- 4. Conecte o cabo do sensor ao terminal bloco. Para trocar a bateria, realize os seguintes passos:
- 1. Remova a tampa
- 
- 2. Force uma chave de fenda por baixo da bateria 3. Gire a chave de fenda usando a base como uma alavanca para remover a bateria.

### **Obs.**:

- <sup>l</sup> Ao programar manualmente dispositivos sem fio, se um dispositivo estiver ligado há mais de 48 horas, ele não poderá ser registrado no sistema até ser alterado e restaurado. Quando programar o painel usando o procedimento de Registro Rápido, siga os passos detalhados em "registrar o dispositivo no sistema".
- <sup>l</sup> Após restaurar uma bateria fraca, o sistema pode levar até 5 minutos para resolver o problema.

**Caution:** Battery may explode if mistreated. Do not recharge, disassemble, or dispose of the battery in a fire. Replace the battery with type GP, Part No. CR-123A only. Use of another battery may present a risk of fire or explosion. See the owner's manual for safety precautions.

### **Detecção de bateria fraca**

O dispositivo inclui detecção de condição de bateria fraca. Quando essa condição é detectada, uma mensagem de problema é transmitida ao receptor/painel de controle compatível. Isso fornece uma identificação visual da unidade cuja bateria precisa ser trocada. Para instalações contra roubo comerciais UL, substitua a bateria anualmente.

**Obs:** após restaurar uma bateria fraca, o sistema pode levar até 5 minutos para resolver o problema.

### **Visor de temperatura**

Consulte o manual de instalação do PowerSeries Neo, iotega ou PowerSeries Pro Host para o procedimento de display de temperatura.

### **Obs.:** Isso baseado na versão de suporte do painel. **Teste de colocação / teste de diagnóstico local**

Antes de montar permanentemente qualquer dispositivo sem fio, monte temporariamente o dispositivo e realize um teste de colocação completando os seguintes passos:

- 1. Separe a base do dispositivo da tampa.
- 2. Pressione a chave de violação uma vez e solte-a.
- 3. Coloque a tampa no dispositivo para a chave de violação voltar à sua posição normal (intacta). Fixe a tampa frontal à base com o parafuso de fechamento da caixa.
- 4. Abra a porta ou janela e confirme se o LED vermelho pisca, indicando a detecção.
- 5. Após dois segundos, o LED piscará três vezes. Tabela 1 indica a intensidade do sinal recebido:

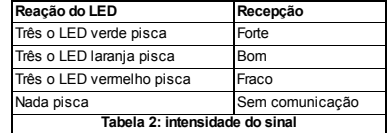

**Importante!**Somente são aceitas intensidades de sinal BOA ou FORTE. Se você receber um sinal FRACO do dispositivo, reposicione-o e teste novamente até receber um sinal BOM ou FORTE.

### **Obs.:**

- <sup>l</sup> Para instalações UL/ULC, apenas o nível de sinal FORTE é aceitável. Após a instalação, verifique a funcionalidade do produto em conjunto com os receptores compatíveis do painel de controle do PowerMaster.
- <sup>l</sup> Para instruções detalhadas de colocação, consulte o *guia de referência* do painel de controle.

### **Cabeamento da entrada auxiliar**

**Note:** Auxiliary input is for supplementary use only and was not evaluated by UL.

- 1. Conecte as ligações do sensor auxiliar aos terminais de entrada do auxiliar.
- 2. Se a entrada auxiliar estiver definida como do tipo NC, as ligações do sensor NC conectadas em série devem ser usadas exclusivamente. Um resistor EOL não será necessário.
- 3. Se a entrada auxiliar estiver definida como do tipo NO, as ligações do sensor NO conectadas paralelamente devem ser usadas exclusivamente. Um resistor EOL não será necessário
- 4. Os contatos do sensor NC podem ser usados para supervisionar o EOL. Um resistir EOL de 5,6 kΩ deve estar conectado na extremidade mais distante do loop da zona.

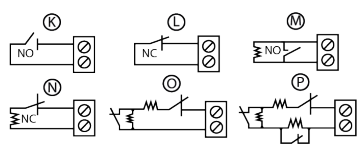

**Figura 2: Opções de circuito de alarme com resistores EOL**

### **Obs.:**

- <sup>l</sup> Para instalações de UL, o dispositivo conectado ao circuito inicial deve estar localizado na mesma sala que o transmissor.
- <sup>l</sup> Para instalações UL/ULC, conecte somente dispositivos UL/ULC à entrada dos cabos auxiliares.
- <sup>l</sup> Uma mensagem de alerta será transmitida assim que o loop for aberto ou sofrer um curto circuito.

### **Configuração**

A tabela 3 mostra as opções programáveis disponíveis:

**Padrão do LED de alarme - [Y]** Permite que o LED dos dispositivos sejam ativados quando um evento de alarme ocorrer.

**Obs.:**Desabilite o LED para obter mais

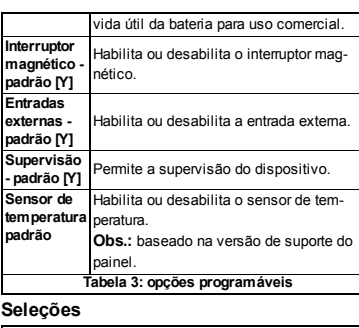

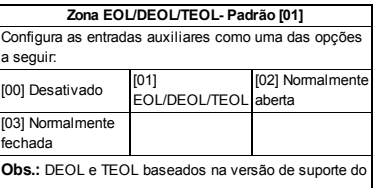

painel.

### **Tabela 4: Seleções Direções da cobertura de alcance**

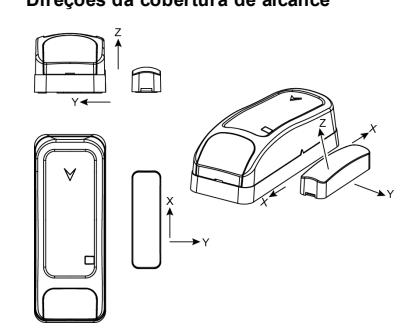

**Figura 3: Direções da cobertura de alcance**

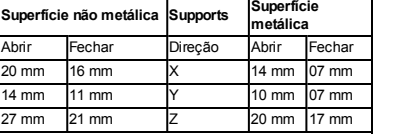

**Obs.:**

Os valores descritos acima podem variar em até 10%. Para instalações na norma UL, es espaços não podem ser maiores que as medidas acima. Para instalações de aço, es espaços não podem ser inferiores a 3,175 mm. **Tabela 5: Direções da cobertura de alcance**

### **Especificações**

**Banda de frequência:** América do Norte e Latina: 915 MHz; Europa e resto do mundo: 433 MHz, 868 MHz PG9309 listado por FCC/IC/UL/ULC (915 MHz); PG4309 (433 MHz), PG8309 (868 MHz) listados por CE/EN

**Protocolo de comunicação:** PowerG **Entrada do alarme:** uma interna, duas externas **Supervisão:** sinalização em intervalos de 4 minutos

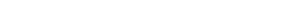

©2018 Tyco Security Products www.dsc.com Tech. Support: 1-800-387-3630 D-307551 Rev.0 (10/18)

**Alerta de violação:** comunicar quando ocorre um evento de violação

**Tipo Bateria:** bateria GP de 3 V de lítio do tipo CR-123A

**Expectativa de vida da bateria:** 8 anos com uso típico / 5 anos com uso típico comercial (LED desativado) **Supervisão de bateria:** Transmissão automática dos dados de condição da bateria como parte do relatório periódico de status e no momento imediato da detecção

de condição de bateria fraca **Alcance de temperatura:** -10 ºC até +55 ºC (14 ºF até

131 ºF). A UL/ULC verificou apenas o intervalo de 0 ºC a 49 ºC (32 ° F a 120 °F)

**Umidade relativa:** até um máximo de 93% de UR, sem condensação

**Dimensões (CxLxP):** 81 mm x 34 mm x 25 mm (3,2 pol. x 1,3 pol. x 1,0 pol.)

**Peso (bateria incluída)**: 53 g (1,9 oz)

**Comprimento do cabo de entrada auxiliar:** máximo de 10 m, AWG22

**Resistor EOL de entrada auxiliar:** 5,6 KΩ Instalado por equipe de serviço e para ser usado apenas

internamente em locais não perigosos.

**Nível de problema de bateria fraca:** 2,5V

**Compatible receivers:** HSM2HOST9, HS2LCDRF(P) 9, HS2ICNRF(P)9, PG9920, WS900-19, and WS900-29

**Conformidade com as normas**

### **Observações da UL/ULC**

O PG9309 foi listado pela UL emaplicativos contra roubos residenciais e comerciais e pela ULC emaplicativos contra roubos residenciais de acordo comos requisitos das normas UL 634 e ULC/ORDC634 para contatos de porta e de janela.Para instalações da UL/ULC,utilize este dispositivo apenas em conjunto com receptores semfio compatíveis:HSM2HOST9,HS2LCDRF,HS2ICNRF, PG9920,WS900-19 e WS900-29.

> CE/EN (EN 50131-2-6 grau 2 classe II,EN 50131-6 tipo C) listado PG8309:868 MHz,PG4309 433 MHz.De acordo coma norma EN 50131-1, este equipamento pode ser aplicado em sistemas instalados até e incluindo a classificação de segurança 2, classe ambiental II.Reino Unido:o PG8309 é adequado para uso em sistemas instalados em conformidade com a PD6662 no grau 2 e coma classe ambiental 2 BS8243.Os dispositivos periféricos Power G têmfuncionalidade de comunicação emduas vias, proporcionando benefícios adicionais conforme descritos no folheto técnico.Essa funcionalidade não foi testada para cumprir comos respectivos requisitos técnicos e, portanto, deve ser considerada fora do âmbito da certificação do produto.

### **Declaração De Conformidade Simplificada Da UE** Por meio deste, a Tyco Safety Products Canada Ltd declara que o tipo de equipa-

**Bandas de frequência Potência máxima**

868.7 MHz - 869.2 MHz 12 dBm (15 mW) 433.22 MHz - 434.64 MHz<br>Ponto único europeu de contato: Tyco Safety Product

autoridade do usuário para operar o equipamento. Este dispositivo foi testado e provou-se de acordo comos limites para dispositivos digitais de Classe B em conformidade coma Parte 15 das Regras da FCC.Esses limites são projetados para proporcionar proteção razoável contra interferências prejudiciais eminstalações residenciais.Este equipamento gera, usa e pode radiar energia emfrequências de rádio e,se não instalado e usado de acordo comas instruções,pode causar interferência prejudicial à recepção de

ferência por meio de uma ou mais das medidas a seguir: – Reorientar ou reposicionar a antena receptora. – Aumentar a distância entre o dispositivo e o receptor.

**Declaração De Cumprimento Com A FCC AVISO!**As alterações ou modificações nesta unidade que não sejamexpressamente aprovadas pela parte responsável pela conformidade poderão anular a

No entanto,não há garantia de que não ocorrerá interferência emuma instalação específica.Se esse dispositivo causar alguma interferência,o que pode ser verificado ligando e desligando o dispositivo,encorajamos o usuário a eliminar a inter-

sc.com

Echt,Países Baixos..

rádio e televisão.

PG4309:http://dsc.com/pdf/1809001 PG8309:http://dsc.com/pdf/1809002

mento de rádio está em conformidade coma diretiva 2014/53/EU.O texto integral da declaração de conformidade da UE está disponível no endereço www.d-

12 dBm (15 mW)

.<br>Products, Voltaweg 20,610

Controls

– Conectar o dispositivo à tomada de um circuito diferente do que alimenta o receptor.

– Consultar a distribuidora ou umtécnico experiente de rádio/TV. Este dispositivo está em conformidade coma FCC ID:F5318PG9309

### **Innovation Science and Economic Development Canada (ISED) Statement**

Este equipamento cumpre comos limites de exposição à radiação RF da FCC e do ISED Canadá estabelecidos para umambiente não controlado. Este dispositivo cumpre coma Parte 15 das Regras da FCC e comumou mais padrões RSS do setor isentos de licença do ISED Canadá.A operação está sujeita às duas condições a seguir:

(1) Este dispositivo não pode causar interferência nociva,e (2) este dispositivo deve aceitar qualquer interferência que possa ser recebida ou que possa causar a operação indesejada.

Le presentappareil est conforme aux CNR d'ISED Canada applicables aux

appareils radio exempts de licence. L'exploitation estautorisee aux deux conditions suivantes :(1) l'appareil ne doitpas produire de brouillage,et (2) l'utilisateur de l'appareil doitaccepter toutbrouillage radioelectrique subi,meme si le brouillage estsusceptible d'en compromettre le fonctionnement.

Para obedecer à seção 1.1310 da FCC relacionada à exposição de pessoas aos campos eletromagnéticos de frequência de rádio e requisitos de IC,implemente a seguinte instrução:uma distância de pelo menos 20 cmentre o equipamento e todas as pessoas envolvidas deve ser mantida durante a operação do equipamento.

Le dispositifdoitêtre placé à une distance d'au moins 20 cmà partir de toutes les personnes au cours de son fonctionnementnormal.Les antennes utilisées pour ce produitne doivent pas être situés ou exploités conjointement avec une autre antenne ou transmetteur.Este dispositivo está em conformidade coma IC:160A - PG9309

### **Limited Warranty**

Digital Security Controls warrants thatfor a period of12 months fromthe date ofpurchase,the product shall be free ofdefects in materials and workmanship under normal use and thatin fulfilmentofany breach ofsuch warranty,Digital Security Controls shall,atits option, repair or replace the defective equipmentupon return of the equipment to its repair depot. This warranty applies only to defects in parts and workmanship and notto damage incurred in shipping or handling, or damage due to causes beyond the control of Digital Security Controls such as lightning. excessive voltage,mechanical shock,water damage,or damage arising outof

abuse,alteration or improper application ofthe equipment. The foregoing warranty shall apply only to the original buyer,and is and shall be in lieu ofany and all other warranties,whether expressed or implied and ofall other obligations or liabilities on the partofDigital Security Controls.Digital Security Controls neither assumes responsibility for,nor authorizes any other person purporting to acton its behalf to modify or to change this warranty, nor to assume for it

any other warranty or liability concerning this product. In no eventshall Digital Security Controls be liable for any direct indirector consequential damages, loss of anticipated profits, loss of time or any other losses. incurred by the buyer in connection with the purchase, installation or operation or failure ofthis product.

*Warning: Digital Security Controls recommends thatthe entire systembe completely tested on a regular basis.However,despite frequenttesting,and due to,but notlimited to,criminal tampering or electrical disruption,itis possible for this product to fail to performas expected.*

*Important Information: Changes or modifications notexpressly approved by Digital Security Controls could void the user's authority to operate this equipment.* **IMPORTANT - READ CAREFULLY :** DSC Software purchased with or without Products and Components is copyrighted and is purchased under the following license terms:

(the company, individual or entity who acquired the Software and any related Hardware) and Digital Security Controls, a division of Tyco Safety P roducts Canada Ltd. ("DSC"), the manufacturer of the integrated security systems and the developer ofthe software and any related products or components ("HARDWARE ") which You acquired.

• Ifthe DSC software product ("SOFTWARE PRODUCT" or "SOFTWARE ") is intended to be accompanied by HARDWARE,and is NOT accompanied by new HARDWARE,You may notuse,copy or install the SOFTWARE PRODUCT.The SOFTWARE PRODUCT includes computer software,and may include associated media, printed materials, and "online" or electronic documentation. • Any software provided along with the SOFTWARE PRODUCT thatis associated with a separate end-user license agreementis licensed to You under the terms ofthatlicense agreement. • By installing, copying,downloading, storing, accessing or otherwise using the SOFTWARE PRODUCT,You agree unconditionally to be bound by the terms ofthis EULA,even ifthis EULA is deemed to be a modification of any previous arrangementor contract. If You do notagree to the terms of this EULA, DSC is unwilling to license the SOFTWARE PRODUCT to You, and You have no right to use it.

### **LICENSE**

The SOFTWARE PRODUCT is protected by copyrightlaws and international copyrighttreaties,as well as other intellectual property laws and treaties.The SOFTWARE PRODUCT is licensed,notsold.

1.GRANT OF LICENSE This EULA grants You the following rights: (a) Software Installation and Use - For each license You acquire,You may have only one copy ofthe SOFTWARE PRODUCT installed. (b) Storage/Network Use - The SOFTWARE PRODUCT may notbe installed, accessed,displayed, run,shared or used concurrently on or fromdifferent computers, including a workstation, terminal or other digital electronic device ("Device").In other words,ifYou have several workstations,You will have to acquire a license for each workstation where the SOFTWARE will be used.

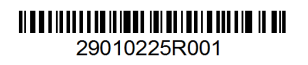

(c) Backup Copy - You may make back-up copies ofthe SOFTWARE PRODUCT,butYou may only have one copy per license installed atany given time.You may use the back-up copy solely for archival purposes.Exceptas expressly provided in this EULA,You may nototherwise make copies ofthe

SOFTWARE PRODUCT,including the printed materials accompanying the SOETWARE **2.DESCRIPTION OF OTHER RIGHTS AND LIMITATIONS**

(a) Limitations on Reverse Engineering,Decompilation and Disassembly - You may not reverse engineer, decompile, or disassemble the SOFTWARE PRODUCT, exceptand only to the extent that such activity is expressly permitted by applicable law notwithstanding this limitation.You may notmake any changes or modifications to the Software,withoutthe written permission ofan officer ofDSC. You may not remove any proprietary notices,marks or labels fromthe Software Product. You shall institute reasonable measures to ensure compliance with the

terms and conditions of this EULA. (b) Separation ofComponents - The SOFTWARE PRODUCT is licensed as a single product. Its component parts may not be separated for use on more than one HARDWARE unit.

(c) Single INTEGRATED PRODUCT - IfYou acquired this SOFTWARE with HARDWARE, then the SOFTWARE PRODUCT is licensed with the HARDWARE as a single integrated product. In this case, the SOFTWARE PRODUCT may only be used with the HARDWARE as set forth in this EULA. (d) Rental - You may not rent, lease or lend the SOFTWARE PRODUCT. You

may notmake itavailable to others or postiton a server or web site. (e) Software P roductTransfer - You may transfer all ofYour rights under this EULA only as partofa permanent sale or transfer of the HARDWARE, provided You retain no copies,You transfer all ofthe SOFTWARE PRODUCT (including all componentparts, the media and printed materials, any upgrades and this EULA), and provided the recipient agrees to the terms of this EULA. If the SOFTWARE PRODUCT is an upgrade, any transfer must also include all prior versions of the SOFTWARE PRODUCT.

(f) Termination - Withoutprejudice to any other rights,DSC may terminate this EULA if You fail to comply with the terms and conditions of this EULA. In such event, You must destroy all copies of the SOFTWARE PRODUCT and all of its componentparts.

(g) Trademarks - This EULA does notgrantYou any rights in connection with any trademarks or service marks ofDSC or its suppliers. **3.COPYRIGHT**

All title and intellectual property rights in and to the SOFTWARE PRODUCT (including butnotlimited to any images,photographs,and textincorporated into the SOFTWARE PRODUCT), the accompanying printed materials, and any copies of the SOFTWARE PRODUCT,are owned by DSC or its suppliers.You may not copy the printed materials accompanying the SOFTWARE PRODUCT.All title and intellectual property rights in and to the content which may be accessed through use ofthe SOFTWARE PRODUCT are the property ofthe respective contentowner and may be protected by applicable copyrightor other intellectual property laws and treaties. This EULA grants You no rights to use such content.All rights notexpressly granted under this EULA are reserved by DSC and its sup-

### pliers. **4.EXPORT RESTRICTIONS**

You agree thatYou will notexportor re-exportthe SOFTWARE PRODUCT to any country, person, or entity subject to Canadian export restrictions. **5.CHOICE OF LAW**

This Software License Agreement is governed by the laws of the P rovince of Ontario,Canada.

### **6.ARBITRATION**

All disputes arising in connection with this Agreement shall be determined by final and binding arbitration in accordance with the Arbitration Act and the parties agree to be bound by the arbitrator's decision.The place ofarbitration shall be .<br>oronto, Canada, and the language of the arbitration shall be English

WARRANTY.DSC DOES NOTWARRANT THAT THE SOFTWARE WILL MEET YOUR REQUIREMENTS OR THAT OPERATION OF THE SOFTWARE WILL BE UNINTERRUPTED OR ERROR-FREE. (b) CHANGES IN OPERATING ENVIRONMENT - DSC shall notbe responsible for problems caused by changes in the operating characteristics of the HARDWARE,or for problems in the interaction ofthe SOFTWARE PRODUCT

with non-DSC-SOFTWARE or HARDWARE PRODUCTS. (c) LIMITATION OF LIABILITY;WARRANTY REFLECTS ALLOCATION OF RISK - IN ANY EVENT,IF ANY STATUTE IMPLIES WARRANTIES OR CONDITIONS NOT STATED IN THIS LICENSE AGREEMENT,DSC'S ENTIRE LIABILITY UNDER ANY PROVISION OF THIS LICENSE AGREEMENT SHALL BE LIMITED TO THE GREATER OF THE AMOUNT ACTUALLY PAID BY YOU TO LICENSE THE SOFTWARE PRODUCT AND FIVE CANADIAN DOLLARS (CAD\$5.00).BECAUSE SOME JURISDICTIONS DO NOT ALLOW THE EXCLUSION OR LIMITATION OF LIABILITY FOR CONSEQUENTIAL OR INCIDENTAL DAMAGES,THE ABOVE LIMITATION MAY NOT APPLY TO YOU.

(d) DISCLAIMER OFWARRANTIES - THIS WARRANTY CONTAINS THE ENTIRE WARRANTY AND SHALL BE IN LIEU OF ANY AND ALL OTHER WARRANTIES,WHETHER EXPRESSED OR IMPLIED (INCLUDING ALL IMPLIED WARRANTIES OF MERCHANTABILITY OR FITNESS FOR A PARTICULAR PURPOSE ) AND OF ALL OTHER OBLIGATIONS OR LIABILITIES ON THE PART OF DSC.DSC MAKES NO OTHER WARRANTIES. DSC NEITHER ASSUMES NOR AUTHORIZES ANY OTHER PERSON PURPORTING TO ACT ON ITS BEHALF TO MODIFY OR TO CHANGE THIS WARRANTY,NOR TO ASSUME FOR IT ANY OTHER WARRANTY OR LIABILITY CONCERNING THIS SOFTWARE PRODUCT. (e) EXCLUSIVE REMEDY AND LIMITATION OFWARRANTY - UNDER NO CIRCUMSTANCES SHALL DSC BE LIABLE FOR ANY SPECIAL,

INCIDENTAL,CONSEQUENTIAL OR INDIRECT DAMAGES BASED UPON BREACH OFWARRANTY,BREACH OF CONTRACT,NEGLIGENCE, STRICT LIABILITY, OR ANY OTHER LEGAL THEORY. SUCH DAMAGES INCLUDE, BUT ARE NOT LIMITED TO, LOSS OF PROFITS, LOSS OF THE SOFTWARE PRODUCT OR ANY ASSOCIATED EQUIPMENT COST OF CAPITAL, COST OF SUBSTITUTE OR REPLACEMENT EQUIPMENT FACILITIES OR SERVICES, DOWN TIME, PURCHASERS TIME, THE CLAIMS OF THIRD PARTIES, INCLUDING CUSTOMERS, AND INJURY TO **PROPERTY** 

WARNING: DSC recommends that the entire system be completely tested on a regular basis.However,despite frequenttesting,and due to,butnotlimited to,criminal tampering or electrical disruption, it is possible for this SOFTWARE PRODUCT to fail to performas expected.

Always ensure you obtain the latestversion ofthe User Guide.Updated versions ofthis User Guide are available by contacting your distributor. © 2018 Tyco International Ltd.and its Respective Companies.All Rights Reserved. The trademarks, logos, and service marks displayed on this document are registered in the United States [or other countries].Any misuse ofthe trademarks is strictly prohibited and Tyco International Ltd. will aggressively enforce its intellectual property rights to the fullestextentofthe law,including pursuitofcriminal prosecution wherever necessary.All trademarks notowned by Tyco International Ltd.are the property oftheir respective owners,and are used with permission or allowed under applicable laws.P roductofferings and specifications are subjectto change withoutnotice.Actual products may vary fromphotos.Notall products include all features.Availability varies by region; contact your sales representative. This Class B digital apparatus complies with Canadian ICES -003.This device

complies with RSS-247 of Industry Canada. Operation is subject to the following two conditions: (1) this device may notcause interference,and (2) this device mustacceptany interference,including interference thatmay cause undesired operation ofthe device.Cetappareil numérique de la classe B estconforme à la norme NMB - 003 du Canada.Ce dispositif satisfaitaux exigences d'Industrie Canada, prescrites dans le documentCNR-247, son utilisation est autorisée seulementaux conditions suivantes: (1) il ne doitpas produire de brouillage et (2) l'utilisateur du dispositifdoitêtre prêtà accepter toutbrouillage radioélectrique reçu,même si ce brouillage estsusceptible de compromettre le fonctionnementdu dispositif..

Toronto,Canada • www.dsc.com • P rinted in Israel • Tech.Support:1-800-387- 3630 (Canada,US ),905-760-3000

### **Garantie limitée**

La société Digital Security Controls garantitle produit contre toutes défectuosités matérielles etd'assemblage dans des conditions normales d'utilisation pendant une période de douze mois à partir de la date d'achat.Dans l'application de cette garantie,elle s'engage,à son choix,à réparer ou à remplacer le matériel défectueux dès son retour à un dépôtde réparation.Cette garantie ne s'applique qu'aux pièces défectueuses età la main-d'oeuvre,etnon aux dommages causés lors de l'expédition ou de la manipulations ou aux dommages dontles causes sont indépendantes de la volonté de la société Digital Security Controls Ltée tel que la foudre,le survoltage,les chocs mécaniques,les dégâts causés par l'eau ou les dommages découlantd'un abus,d'une modification ou d'une mauvaise utilisation du matériel.

La présente garantie n'estvalide que pour l'acheteur original et remplace toute autre garantie,qu'elle soitexplicite ou tacite,ettoutes autres obligations ou responsabilités de la société Digital Security Controls Ltée.La présente garantie estcomplète en soi.La société Digital Security Controls Ltée n'autorise personne prétendantagir en son nomà modifier la présente garantie, ni à assumer en son nomtoute autre garantie ou responsabilité relative au présentproduit. La société Digital Security Controls Ltée ne pourra en aucun cas être tenue responsable de toutdommage directou indirect de la perte de profits prévus, de la perte de temps ou de toute autre perte subie par l'acheteur en rapportavec l'achat,l'installation etle fonctionnementou la défaillance du présentproduit. Mise en garde La société Digital Security Controls Ltée vous recommande de soumettre votre système à un essai complet.Toutefois,même si vous faites régulièrementdes essais,il peutarriver que le fonctionnementdu produitne soitpas conforme aux spécifications en raison notamment,etsans exclure d'autres possibilités, d'intervention criminelle ou de panne de courant.

**IMPORTANT - À LIRE ATTENTIVEMENT**Le logiciel DSC acheté avec ou sans P roduits etComposants estprotégé par le droitd'auteur etil estacheté conformémentaux modalités du contratde licence :

• Ce Contratde licence d'utilisation (« CLU ») estune entente légale entre Vous (l'entreprise, l'individu ou l'entité qui a acheté le Logiciel et tout Matériel connexe) et Digital Security Controls,une filiale de Tyco Safety P roducts Canada Ltd. (« DSC »), le fabriquant des systèmes de sécurité intégrés et le développeur du logiciel et de toutproduitou composant connexe (MATÉRIELS ) que Vous avez acquis. • Si le produitlogiciel DSC (« PRODUIT LOGICIEL » ou « LOGICIEL ») a été conçu pour être accompagné par du MATÉRIEL ets'il N'estPAS accompagné par un nouveau MATÉRIEL,Vous n'avez pas le droitd'utiliser,de copier ou d'installer le PRODUIT LOGICIEL.Le PRODUIT LOGICIEL comprend le logiciel, et peutaussi comprendre des médias connexes,des matériels imprimés etde la documentation « en ligne » ou électronique.

• Toutlogiciel fourni avec le PRODUIT LOGICIEL qui estlié à un contratde licence d'utilisation séparé Vous donne des droits conformémentaux modalités de ce contratde licence.

• En installant, copiant,téléchargeant, sauvegardant,accédantou utilisantd'une manière quelconque le PRODUIT LOGICIEL, Vous acceptez inconditionnellementd'être lié par les modalités de ce CLU,même si ce CLU estconsidéré une modification de toutaccord ou contratantérieur.Si vous n'acceptez pas les modalités du CLU,DSC refuse de Vous octroyer une licence d'utilisation .<br>du PRODUIT LOGICIEL etVous n'avez pas le droitde l'utiliser

LICENCES DU PRODUIT LOCIGIEL Le PRODUIT LOGICIEL estprotégé par des lois sur le droitd'auteur etdes traités internationaux sur le droit d'auteur, ainsi que par d'autres lois et traités de la propriété intellectuelle. Le droit d'utilisation du PRODUIT LOGICIEL est octroyé, pas

### vendu. **1.OCTROIDE LA LICENCE.** Ce CLU vous donne les droits suivants:

(a) Installation etutilisation du logiciel - Pour chacune des licences acquises, Vous n'avez le droitd'installer qu'un seul exemplaire du PRODUIT LOGICIEL. (b) Utilisation de stockage en réseau - Le PRODUIT LOGICIEL ne peutpas être installé,accédé,affiché,exécuté,partagé ou utilisé simultanément sur des ordinateurs différents, notamment une station de travail, un terminal ou autre dispositif électronique numérique (« Dispositif»).Autrementdit,si Vous avez plusieurs postes de travail,Vous devrez acheter une licence pour chaque poste de travail où le LOGICIEL sera utilisé.

(c) Copie de sauvegarde - Vous pouvez faire des copies de sauvegarde PRODUIT LOGICIEL, mais vous ne pouvez avoir qu'une seule copie installée par licence à toutmoment.Vous pouvez utiliser une copie de sauvegarde.Hormis ce qui estexpressémentprévu dans ce CLU,Vous n'avez pas le droitde faire des copies du PRODUIT LOGICIEL, les matériels imprimés accompagnant le LOGICIEL compris.

### **2.DESCRIPTIONS D'AUTRES DROITS ET LIMITES**

(a) Limites relatives à la rétro-ingénierie,à la décompilation etau désassemblage —Vous n'avez pas le droitde désosser,décompiler ou désassembler le PRODUIT LOGICIEL, saufetseulementdans la mesure dans laquelle une telle activité estexplicitementpermise par la loi en vigueur, sans égards à ces limites. Vous n'avez pas le droit de faire des changements ou des modifications, quels qu'ils soient sans la permission écrite d'un dirigeant de DSC. Vous n'avez pas le droit de retirer les notices, les marques ou les étiquettes privatives du Produit Logiciel.Vous devez instituer des mesures raisonnables pour assurer la conformité aux modalités de ce CLU.

(b) Séparation des Composants - Le PRODUIT LOGICIEL estfourni sous licence en tantque produitunique.Ses parties composantes ne peuventpas être séparées pour être utilisée sur plus d'un MATÉRIEL.

(c) PRODUIT INTÉGRÉ unique - Si vous avec acquis ce LOGICIEL avec du MATÉRIEL,le PRODUIT LOGICIEL estautorisé à être utilisé avec le MA TÉRIEL en tant que produit intégré unique. Dans ce cas, le PRODUIT LOGICIEL ne peut être utilisé qu'avec le MATÉRIEL conformémentà ce CLU. (d) Location - Vous n'avez pas le droit de louer, de mettre en bail ou de prêter le PRODUIT LOGICIEL.Vous n'avez pas le droitde le mettre à la disposition

d'autres personnes ou de l'afficher sur un serveur ou un site Web. (e) Transfertdu P roduitLogiciel - Vous pouvez transférer tous vos droits de ce CLU uniquementdans le cadre de la vente ou du transfertpermanentdu MATÉRIEL, à condition que Vous ne conserviez aucune copie, que Vous transfériez toutle PRODUIT LOGICIEL (tous les composants,les matériels imprimés et autres,toutes les mises à niveau etce CLU),età condition que le récipiendaire accepte les conditions de ce CLU.Si le PRODUIT LOGICIEL estune mise à niveau, tout transfert doit également inclure toutes les versions antérieures du PRODUIT LOGICIEL.

(f) Résiliation - Sous réserve de tous ses autres droits,DSC se réserve le droit de résilier ce CLU si Vous ne respectez pas les modalités de ce CLU.Dans ce cas,Vous devez détruire toutes les copies du PRODUIT LOGICIEL ettoutes ses parties composantes. (g) Marques de commerce - Ce CLU ne Vous donne aucun droit relativementaux

marques de commerce ou aux marques de service de DSC ou de ses fournisseurs.

### **3.DROIT D'AUTEUR**

Tous les titres etdroits de propriété intellectuelle associés au PRODUIT LOGICIEL (notamment mais pas seulement aux images, photographies ettextes incorporés dans le PRODUIT LOGICIEL), les documents imprimés joints ettout exemplaire du PRODUIT LOGICIEL sontla propriété de DSC et de ses fournisseurs.Vous n'avez pas le droitde faire des copies des documents imprimés accompagnantle PRODUIT LOGICIEL.Tous les titres etdroits de propriété intellectuelle associés au contenu qui peutêtre accédé par le biais du PRODUIT LOGICIEL sontla propriété du propriétaire respectifdu contenu etils peuventêtre protégés par le droitd'auteur ou autres lois ettraités sur la propriété intellectuelle. Ce CLU ne Vous octroie pas le droitd'utiliser ces éléments.Tous les droits qui ne sont pas expressément octroyés par cette CLU, sont réservés par DSC etses fournisseurs.

### **4.RESTRICTIONS POUR L'EXPORTATION**

Vous acceptez le faitque Vous n'exporterez pas ou ne réexporterez pas le PRODUIT LOGICIEL dans toutpays, personne ou entité soumis à des restrictions canadiennes à l'exportation.

Ce contrat de licence d'utilisation est régi par les lois de la P rovince de l'Ontario,

rage définitifetsans appel conformémentà la Loi sur l'arbitrage,etles parties acceptentd'être liées par la décision de l'arbitre.Le lieu de l'arbitration sera Toronto,Canada,etle langage de l'arbitration sera l'anglais. **7.Garantie Restreinte**

(a) PAS DE GARANTIE DSC FOURNIT LE LOGICIEL « EN L'ÉTAT » SANS EXIGENCES OU QUE L'EXPLOITATION DU LOGICIEL SERA ININTERROMPUE OU SANS ERREUR. (b) CHANGEMENTS DU CADRE D'EXPLOITATION DSC ne sera pas responsable des problèmes provoqués par des changements dans les caractéristiques du MATÉRIEL,ou des problèmes d'interaction du PRODUIT LOGICIEL avec des LOGICIELS NON-DSC ou AUTRES MATÉRIELS. (c) LIMITES DE RESPONSABILITÉ ;LA GARANTIE REFLÈTE L'AFFECTATION DU RISQUE DANS TOUS LES CAS,SIUN STATUT

©2018 Tyco Security Products www.dsc.com Tech. Support: 1-800-387-3630 D-307551 Rev.0 (10/18)

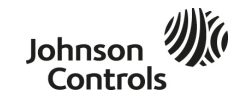

**5.CHOIX DES LOIS** Canada **6.ARBITRATION** Tous les conflits survenant relativementà ce contratseront résolus par un arbit-

GARANTIE.DSC NE GARANTIT PAS QUE LE LOGICIEL SATISFERA VOS

 $00000$ 

• This End-User License Agreement ("EULA ") is a legal agreementbetween You

# **7.LIMITED WARRANTY** (a) NO WARRANTY - DSC PROVIDES THE SOFTWARE "AS IS " WITHOUT

garantia,a Digital Security Controls reparará ou substituirá, conforme a mesma entender,o equipamento defeituoso após a devolução deste ao seu entreposto de reparações.Esta garantia abrange apenas defeitos empeças e de fabrico e não abrange danos ocorridos durante o envio ou manuseio,ou danos causados

800-387- 3630 (Canada,US ),905-760-3000

por factos para alémdo controlo da Digital Security Controls, como raios, voltagemexcessiva, choque mecânico,danos causados por água ou danos resultantes de abuso,alteração ou aplicação incorrecta do equipamento. A garantia precedente aplica-se apenas ao comprador original, sobrepondo-se a todas e quaisquer outras garantias explícitas ou impressas,e a todas e quaisquer outras obrigações e responsabilidades por parte da Digital Security Controls.A Digital Security Controls não assume qualquer responsabilidade por, nemautoriza nenhuma pessoa que afirme representá-la a modificar ou alterar esta garantia,nema assumir qualquer outra garantia ou responsabilidade relativa a este produto.

QUELCONQUE SUPPOSE DES GARANTIES OU CONDITIONS QUINE SONT PAS POSTULÉES DANS CE CONTRAT DE LICENCE, TOUTE LA RESPONSABILITÉ ASSUMÉE PAR DSC DANS LE CADRE D'UNE DISPOSITION QUELCONQUE DE CE CONTRAT SERA LIMITÉE AU MONTANT LE PLUS ÉLEVÉ QUE VOUS AVEZ PAYÉ POUR LE CONTRAT DE CE PRODUIT LOGICIEL ET CINQ DOLLARS CANADIENS (5 CAN \$). PARCE QUE CERTAINES JURIDICTIONS NE PERMETTENT PAS L'EXCLUSION OU LES RESTRICTIONS DE RESPONSABILITÉ POUR DOMMAGES INDIRECTS,CES RESTRICTIONS PEUVENT NE PAS

(d) STIPULATION D'EXONÉRATION DE GARANTIES CETTE GARANTIE CONTIENT L'ENTIÈRE GARANTIE ET REMPLACE TOUTES LES AUTRES GARANTIES,QU'ELLES SOIENT EXPLICITES OU IMPLICITES (NOTAMMENT TOUTES LES GARANTIES IMPLICITES DE MARCHANDISE OU APTITUDE POUR UN USAGE PARTICULIER) ET DE TOUTE AUTRE OBLIGATION OU RESPONSABILITÉ DE DSC.DSC NE FAIT AUCUNE AUTRE GARANTIE.DSC N'ASSUME PAS LA RESPONSABILITÉ ET N'AUTORISE AUCUNE AUTRE PERSONNE PRÉTENDANT AGIR EN SON NOMDE MODIFIER OU DE CHANGER CETTE GARANTIE, N'ASSUME POUR CELA AUCUNE AUTRE GARANTIE OU RESPONSABILITÉ

(e) RECOURS EXCLUSIF ET LIMITE DE GARANTIE DSC NE SERA EN AUCUN CAS RESPONSABLE DES DOMMAGES PARTICULIERS, ACCIDENTELS OU INDIRECTS BASÉS SUR UNE INOBSERVATION DE LA GARANTIE, UNE RUPTURE DE CONTRAT, UNE NÉGLIGENCE, UNE RESPONSABILITÉ STRICTE OU TOUTE AUTRE THÉORIE JURIDIQUE.DE TELS DOMMAGES INCLUENT NOTAMMENT,MAIS PAS EXCLUSIVEMENT, UNE PERTE DE PROFITS,UN ENDOMMAGEMENT DU PRODUIT LOGICIEL OU TOUT AUTRE ÉQUIPEMENT ASSOCIÉ,LE COÛT DU CAPITAL,LE COÛT DE REMPLACEMENT OU DE SUBSTITUTION,DES INSTALLATIONS OU SERVICES,UN TEMPS D'ARRÊT,LE TEMPS DE L'ACHETEUR,LES REVENDICATIONS DE TIERS,Y COMPRIS LES CLIENTS ET LES

MISE EN GARDE :DSC recommande de tester complètementl'ensemble du système régulièrement. Toutefois, malgré des essais réguliers, il peut arriver que le fonctionnementdu PRODUIT LOGICIEL ne soitpas conforme aux attentes en raison notamment,mais pas exclusivement d'interventions criminelles ou de

© 2018 Tyco International Ltd.etses sociétés respectives.Tous droits réservés Les marques de commerce,logos etmarques de service qui apparaissent sur ce document sontenregistrés aux États-Unis [ou dans d'autres pays].Toutusage inapproprié des marques de commerce est strictement interdit; Tyco International Ltd.entend défendre vivement ses droits de propriété intellectuelle avec toute la rigueur que permetla loi etintentera des poursuites criminelles si nécessaire. Toutes les marques de commerce que ne possède pas Tyco International Ltd. appartiennentà leurs propriétaires respectifs etsontutilisées avec leur permission ou dans le respectdes lois en vigueur. Les produits offerts etleurs spécifications peuvent changer sans préavis.Il estpossible que les produits diffèrent des images qui les accompagnent.Tous les produits n'offrentpas toutes les caractéristiques.La disponibilité varie selon les régions; communiquez avec votre

Toronto,Canada • www.dsc.com • Imprimé au Israël • Assistance technique :1-

A Digital Security Controls garante que,durante umperíodo de 12 meses a partir da data de compra,o produto está isento de defeitos de material e de fabrico sob utilização normal e que,no cumprimento de eventuais falhas abrangidas por

S'APPLIQUER DANS VOTRE CAS.

CONCERNANT CE PRODUIT LOGICIEL.

DOMMAGES À LA PROPRIÉTÉ.

pannes de courant.

représentantlocal.

**Garantia limitada**

Em circunstância alguma será a Digital Security Controls responsável por quaisquer danos directos, indirectos ou consequenciais, perda de lucros previstos,perda de tempo ou quaisquer outras perdas incorridas pelo comprador relacionadas coma compra,instalação,operação ou falha deste produto. *Aviso: A Digital Security Controls recomenda que todo o sistema seja testado de forma integral periodicamente.No entanto,apesar de testes frequentes,é possível*

*que este produto não funcione como esperado devido à,mas não limitado à,adulteração criminosa ou à interrupção de electricidade. Informações importantes: Alterações ou modificações não expressamente*

*aprovadas pela Digital Security Controls podemdestituir o utilizador de autoridade para utilizar este equipamento.*

**IMPORTANTE LEIA COMATENÇÃO:**O software DSC,adquirido comou sem P rodutos e Componentes, respeita leis de direitos de autor e é comprado coma aceitação dos seguintes termos de licenciamento

•O Contrato de Licença de Utilizador Final (CLUF) (End User License Agreement ("EULA ")) é umacordo legal entre V.Exa. (empresa,indivíduo ou entidade que adquire o Software ou qualquer Hardware relacionado) e a Digital Security

Controls, uma divisão da Tyco Safety Products Canada Ltd. ("DSC"), o fabricante dos sistemas de segurança integrados e o programador do software e quaisquer produtos ou componentes relacionados ("HARDWARE ") que V.Exa.adquiriu. • Se for suposto o software do produto DSC ("PROGRAMA " ou "SOFTWARE ") vir acompanhado de HARDWARE, e se verificar que NÃO vem acompanhado de novo HARDWARE, V. Exa.não poderá utilizar, copiar ou instalar o

PROGRAMA. O PROGRAMA inclui o software, e poderá incluir meios associados,materiais impressos e documentação electrónica ou disponível "online". • Qualquer software fornecido como PROGRAMA que esteja associado a um contrato de licença de utilizador final em separado está licenciado a V.Exa.nos termos desse mesmo contrato de licença.

• Ao instalar, copiar,descarregar,armazenar,aceder,ou outro,utilizando o PROGRAMA,V.Exa.concorda incondicionalmente em respeitar os termos deste CLUF (EULA ),mesmo que o CLUF (EULA ) seja considerado como uma modificação de quaisquer acordos ou contratos prévios.Se V.Exa.não concordar comos termos deste CLUF (EULA ) a DSC não irá licenciar o PROGRAMA a V.Exa.,e V.Exa.não terá direito à sua utilização.

### **LICENÇA DO PROGRAMA**

O PROGRAMA está protegido por leis de direitos de autor e tratados internacionais de direitos de autor,bem como por outros tratados e leis de propriedade intelectual.O PROGRAMA é licenciado,não vendido. **1.CONCESSÃO DA LICENÇA.Este CLUF (EULA),concede a V.Exa.os seguintes direitos:**

(a) Instalação e Uso do Software – Para cada licença que V.Exa.adquire, apenas poderá ter uma cópia do PROGRAMA instalado. (b) A rmazenamento/Uso emRede – O PROGRAMA não pode ser instalado, acedido,apresentado,executado,partilhado ou utilizado de forma concomitante emou a partir de diferentes computadores, incluindo estações de trabalho, terminais ou outros dispositivos electrónicos digitais ("Dispositivo").Por outras palavras, se V.Exa.tem várias estações de trabalho,terá de adquirir uma licença para cada estação de trabalho onde o SOFTWARE vai ser utilizado. (c) Cópia de Segurança – V.Exa.poderá efectuar cópias de segurança do PROGRAMA,mas poderá apenas ter uma cópia por cada licença instalada numa determinada altura.V.Exa.apenas poderá utilizar a cópia de segurança para efeitos de arquivo.Excepto quando expressamente mencionado neste CLUF (EULA, V.Exa.não poderá efectuar cópias do PROGRAMA, incluindo os materiais impressos que acompanhamo SOFTWARE.

### **2.DESCRIÇÃO DE OUTROS DIREITOS E LIMITAÇÕES.**

(a) Limitações sobre Engenharia Inversa,Descompilação e Desmontagem– V. Exa.não poderá fazer engenharia inversa,descompilação ou desmontagemdo PROGRAMA,excepção feita à actividade cuja extensão é permitida por lei aplicável, semoposição a esta limitação.V.Exa.não poderá efectuar alterações ou modificações ao Software, sema autorização escrita por parte de um responsável da DSC. V.Exa.não poderá remover notas de propriedade, marcas ou etiquetas do Programa. V.Exa. ira instituir medidas responsáveis para que possa. garantir a conformidade comos termos e condições deste CLUF (EULA ). (b) Separação de Componentes - O PROGRAMA é licenciado como umproduto único.As partes que o constituemnão podem ser separadas para utilização em mais do que uma unidade de HARDWARE .

(c) PRODUTO ÚNICO INTEGRADO – Se V.Exa.adquiriu este SOFTWARE comHARDWARE,então o PROGRAMA é licenciado como HARDWARE como umproduto único integrado.Neste caso,o PROGRAMA só pode ser utilizado como HARDWARE, como determinado neste CLUF (EULA ).

(d) Aluguer – V.Exa.não poderá alugar, ceder ou emprestar o PROGRAMA. V.Exa.não poderá disponibilizá-lo a outros ou colocá-lo num servidor ou página

Web. (e) Transferência do P rograma – V.Exa.poderá transferir todos os seus direitos abrangidos por este CLUF (EULA ) apenas como parte de uma venda ou transferência permanente do HARDWARE,desde que V.Exa.não fique com quaisquer cópias, transfira todo o PROGRAMA (incluindo todos os componentes, meios e materiais impressos, quaisquer upgrades e este CLUF (EULA )),desde que o receptor concorde comos termos deste CLUF (EULA ). Se o PROGRAMA for umupgrade, qualquer transferência deverá incluir todas

as versões anteriores do PROGRAMA. (f) Extinção – Semprejuízo a quaisquer outros direitos,a DSC pode terminar este CLUF (EULA ) se V.Exa.falhar no cumprimento dos termos e condições deste CLUF (EULA ).Se tal acontecer,V.Exa.deverá destruir todas as cópias do

PROGRAMA e todos os seus componentes. (g) Marcas Registadas - Este CLUF (EULA ) não concede a V.Exa.quaisquer

direitos em relação a quaisquer marcas registadas ou de serviço da DSC ou seus fornecedore

### **3.DIREITOS DE AUTOR.**

Todos os títulos e direitos de propriedade intelectual no e para o PROGRAMA (incluindo,mas não limitando,quaisquer imagens,fotografias e texto incorporado no PROGRAMA ),os materiais impressos que o acompanhamou quaisquer cópias do PROGRAMA, são propriedade da DSC ou dos seus fornecedores. V.Exa.não poderá copiar os materiais impressos que acompanhamo PROGRAMA.Todos os títulos e direitos de propriedade intelectual no e para o conteúdo que poderá vir a ser acedido através do uso do PROGRAMA são propriedade dos respectivos proprietários do conteúdo e poderão ser protegidos por direitos de autor aplicáveis ou outros tratados e leis de propriedade intelectual.Este CLUF (EULA ) não confere a V.Exa.quaisquer direitos sobre o uso desses conteúdos.A DSC e os seus fornecedores reservamtodos os direitos não expressos ao abrigo deste CLUF (EULA ) .

### **4.RESTRIÇÕES À EXPORTAÇÃO.**

V.Exa.assume que não exportará ou reexportará o PROGRAMA para qualquer país,individuo ou entidade sujeito a restrições de exportação Canadianas. **5.LEGISLAÇÃO APLICÁVEL**

Este Acordo de Licença de Software é regido pelas leis da P rovíncia de Ontário, **Canada 6.ARBITRAGEM**

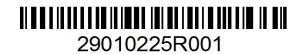

Todos os conflitos emergentes da relação comeste Acordo serão determinados por arbitragemfinal e mandatória ao abrigo do A rbitration Act,ficando as partes sujeitas à decisão arbitral.O local designado para a arbitragem será Toronto,no Canada, e a língua utilizada na arbitragem será o Inglês.

### **7.LIMITES DE GARANTIA**

(a) ISENÇÃO DE GARANTIA A DSC FORNECE O SOFTWARE "TAL COMO ESTÁ " SEMGARANTIA.A DSC NÃO GARANTE QUE O SOFWARE IRÁ AO ENCONTRO DOS SEUS REQUISITOS OU QUE O FUNCIONAMENTO DO SOFTWARE SEJA ININTERRUPTO OU LIVRE DE ERROS.

(b) ALTERAÇÕES AO AMBIENTE OPERATIVO A DSC não se responsabiliza por problemas causados por alterações às características operativas do HARDWARE,ou por problemas na interacção do PROGRAMA com SOFTWARE ou HARDWARE não produzido pela DSC. (c) LIMITAÇÕES DE RESPONSABILIDADE;A GARANTIA REFLECTE A ALOCAÇÃO DE RISCO EMQUALQUER CASO,SE ALGUMESTATUTO IMPLICAR GARANTIAS OU CONDIÇÕES NÃO MENCIONADOS NESTE ACORDO DE LICENÇA,A RESPONSABILIDADE TOTAL DA DSC NÃO SERÁ SUPERIOR AO VALOR EFECTIVAMENTE PAGO POR V.EXA. PELA LICENÇA DESTE PROGRAMA E CINCO DOLARES CANADIANOS (CAD\$5.00).PORQUE ALGUMAS JURISDIÇÕES NÃO PERMITEMA EXCLUSÃO OU LIMITAÇÃO DE RESPONSABILIDADE PARA DANOS CONSEQUENTES OU ACIDENTAIS,A LIMITAÇÃO ACIMA INDICADA

PODERÁ NÃO SE APLICAR A V.EXA.. (d) ISENÇÃO DE GARANTIAS ESTA GARANTIA CONTÉMA GARANTIA COMPLETA E DEVERÁ PREVALECER SOBRE TODA E QUALQUER GARANTIA,EXPRESSA OU IMPLICITA (INCLUINDO TODAS AS GARANTIAS DE COMERCIALIZAÇÃO OU ADAPTAÇÃO PARA UM DETERMINADO FIM.) E A TODAS AS OUTRAS OBRIGAÇÕES OU RESPONSABILIDADES POR PARTE DA DSC.A DSC NÃO DÁ QUAISQUER OUTRAS GARANTIAS.A DSC NÃO ASSUME NEMAUTORIZA QUALQUER OUTRA PESSOA A AGIR EMSEU NOME NA MODIFICAÇÃO DESTA GARANTIA, NEMPARA QUE POSSA ASSUMIR POR SI (DSC) QUALQUER OUTRA GARANTIA OU RESPONSABILIDADE RELACIONADA COMESTE PROGRAMA.

(e) DIREITOS EXCLUSIVOS E LIMITAÇÃO DE GARANTIA EMNENHUMA CIRCUNSTÂNCIA SERÁ A DSC RESPONSABILIZADA POR QUAISQUER DANOS ESPECIAIS, ACIDENTAIS, CONSEQUENTES OU INDIRECTOS RESULTANTES DE FALHAS NA GARANTIA,FALHAS NO CONTRATO, NEGLIGÊNCIA,RESPONSABILIDADE OBJECTIVA,OU QUAISQUER OUTRAS TEORIAS LEGAIS.TAIS DANOS INCLUÉM,MAS NÃO LIMITAM, PERDA DE LUCROS,PERDA DO PROGRAMA OU EQUIPAMENTO ASSOCIADO,CUSTO DE CAPITAL,CUSTOS COMEQUIPAMENTO DE SUBSTITUIÇÃO, INSTALAÇÕES OU SERVIÇOS, TEMPO MORTO, TEMPO DE COMPRA, EXIGÊNCIAS DE TERCEIROS, INCLUINDO CLIENTES, E PREJUÍZO SOBRE A PROPRIEDADE.

ATENÇÃO:A DSC recomenda que todo o sistema seja completamente testado numa base de regularidade.Contudo,e apesar da testagemfrequente,e devido a, mas não limitando, comportamento criminoso ou falha eléctrica,é possível que este PROGRAMA possa não funcionar como é esperado.

© 2018 Tyco International Ltd.E suas respectivas Companhias.Todos os Direitos Reservados.As marcas comerciais,logotipos e marcas de serviço exibidos neste documento são registrados nos Estados Unidos [ou outros países]. Qualquer mau uso das marcas comerciais é estritamente proibida e a Tyco Inter national Ltd. Irá reforçar agressivamente seus direitos sobre a propriedade intelectual até o limite legal,incluindo a abertura de processo criminal sempre que necessário.Todas as marcas comerciais não adquiridas pela Tyco International Ltd.São de propriedade de seus respectivos proprietários e utilizadas coma permissão ou permitidas sob as leis aplicáveis.As ofertas de produtos e especificações estão sujeitas a mudança semaviso Toronto,Canada • www.dsc.com • Impresso no Israel

### **Garantía Limitada**

Digital Security Controls Ltd.garantiza que por un período de 12 meses desde la fecha de adquisición,el producto estará libre de defectos en materiales y mano de de dicha garantía, Digital Security Controls Ltd., podrá, a su opción, reparar o reemplazar el equipo defectuoso al recibo del equipo en su local de servicio.Esta garantía se aplica solamente a defectos en componentes y mano de obra y no a los daños que puedan haberse presentado durante el transporte y manipulación o a daños debidos a causas fuera del control de Digital Security Controls Ltd. tales como rayos,voltaje excesivo, sacudidas mecánicas,daños por agua,o daños resultantes del abuso,alteración o aplicación inadecuada del equipo. La garantía anterior se aplicará solamente al comprador original y sustituye a cualquier otra garantía, ya sea explícita o implícita, y todas las otras obligaciones y responsabilidades por parte de Digital Security Controls Ltd.Esta garantía contene la garantía total. Digital Security Controls Ltd.no se compromete, ni autoriza a ninguna otra persona que pretenda actuar a su nombre,a modificar o cambiar esta garantía ni a asumir ninguna otra garantía o responsabilidad con respecto a este producto.

En ningún caso,Digital Security Controls Ltd.será responsable de cualquier daño o perjuicio directo,indirecto o consecuente,pérdidas de utilidades esperadas,pérdidas de tiempo o cualquier otra pérdida incurrida por el comprador con relación a la adquisición,instalación,operación o fallo de este producto. Cualquier clase de sabotaje ya sea intencional o sin intención tales como encubrimiento,pintando o regando cualquier tipo de material en los lentes,espejos, ventanas o cualquier otra parte del sistema de detección perjudicará su correcta operación

*Advertencia:Digital Security Controls Ltd. recomienda que el sistema sea probado en su integridad con la debida regularidad.Sin embargo,a pesar de pruebas frecuentes y debido a interferencia criminal o cortes eléctricos,pero no sól*

**IMPORTANTE – LEA ATENTAMENTE :** el Software DSC comprado con o sin P roductos y Componentes tiene marca registrada y es adquirido bajo los siguientes términos de licencia:

• Este Acuerdo de Licencia de Usuario Final (End User License Agreement— "EULA ") es un acuerdo legal entre Usted (la compañía,individuo o entidad que ha adquirido el Software y cualquier Hardware relacionado) y Digital Security Controls, una división de Tyco Safety P roducts Canada Ltd. ("DSC"), el fabricante de los sistemas de seguridad integrados y programador del software y de todos los productos o componentes relacionados ("HARDWARE ") que usted ha adquirido.

• Si el producto de software DSC ("PRODUCTO DE SOFTWARE " o "SOFTWARE ") necesita estar acompañado de HARDWARE y NO está acompañado de nuevo HARDWARE,usted no puede usar,copiar o instalar el PRODUCTO DE SOFTWARE.El PRODUCTO DE SOFTWARE incluye software y puede incluir medios asociados, materiales impresos y documentación "en línea" o electrónica.

• Cualquier software provisto con el PRODUCTO DE SOFTWARE que esté asociado a un acuerdo de licencia de usuario final separado es licenciado a Usted bajo los términos de ese acuerdo de licencia.

• Al instalar, copiar, realizar la descarga,almacenar,acceder o,de otro modo, usar el PRODUCTO DE SOFTWARE,Usted se somete incondicionalmente a los límites de los términos de este EULA, incluso si este EULA es una modificación de cualquier acuerdo o contrato previo.Si no está de acuerdo con los términos de este EULA,DSC no podrá licenciarle el PRODUCTO DE SOFTWARE y Usted no tendrá el derecho de usarlo.

### **LICENCIA DE PRODUCTO DE SOFTWARE**

El PRODUCTO DE SOFTWARE está protegido por leyes de derecho de autor y acuerdos de derecho de autor,asícomo otros tratados y leyes de propiedad intelectual.El PRODUCTO DE SOFTWARE es licenciado,no vendido. **1.CONCESIÓN DE LICENCIA.**

### Este EULA le concede los siguientes derechos:

(a) Instalación y uso del software – Para cada licencia que Usted adquiere,Usted puede instalar tan sólo una copia del PRODUCTO DE SOFTWARE. (b) Almacenamiento/Uso en red – El PRODUCTO DE SOFTWARE no puede ser instalado,accedido,mostrado,ejecutado, compartido o usado al mismo tiempo desde diferentes ordenadores,incluyendo una estación de trabajo,terminal u otro dispositivo electrónico ("Dispositivo").En otras palabras, si Usted tiene varias estaciones de trabajo,Usted tendrá que adquirir una licencia para cada estación de trabajo donde usará el SOFTWARE.

(c) Copia de seguridad – Usted puede tener copias de seguridad del PRODUCTO DE SOFTWARE, pero sólo puede tener una copia por licencia instalada en un momento determinado.Usted puede usar la copia de seguridad solamente para propósitos de archivo.Excepto del modo en que está expresamente previsto en este EULA,Usted no puede hacer copias del PRODUCTO DE SOFTWARE de otro modo,incluyendo los materiales impresos que acompañan al SOFTWARE.

### **2.DESCRIPCIÓN DE OTROS DERECHOS Y LIMITACIONES.**

(a) Limitaciones en Ingeniería Reversa,Descompilación y Desmontado – Usted no puede realizar ingeniería reversa,descompilar o desmontar el PRODUCTO DE SOFTWARE,excepto y solamente en la medida en que dicha actividad esté expresamente permitida por la ley aplicable,no obstante esta limitación.Usted no puede realizar cambios ni modificaciones al Software, sin el permiso escrito de un .<br>.<br>oficial de DSC. Usted no puede eliminar avisos de propiedad, marcas o etiquetas del P roducto de Software.Usted debería instituir medidas razonables que aseguren el cumplimiento de los términos y condiciones de este EULA.

(b) Separación de los Componentes – El PRODUCTO DE SOFTWARE se licencia como un producto único.Sus partes componentes no pueden ser separadas para el uso en más de una unidad de HARDWARE.

(c) P roducto ÚNICO INTEGRADO – Si usted adquirió este SOFTWARE con HARDWARE,entonces el PRODUCTO DE SOFTWARE está licenciado con el HARDWARE como un producto único integrado.En este caso,el PRODUCTO DE SOFTWARE puede ser usado solamente con el HARDWARE, tal y como se establece más adelante en este EULA.

(d) Alquiler - Usted no puede alquilar, prestar o arrendar el PRODUCTO DE SOFTWARE.No puede disponibilizarlo a terceros ni colgarlo en un servidor o una página web.

(e) Transferencia de P roducto de Software – Usted puede transferir todos sus derechos bajo este EULA sólo como parte de una venta permanente o transferencia del HARDWARE,desde que Usted no retenga copias y transfiera todo el PRODUCTO DE SOFTWARE (incluyendo todas las partes componentes,los materiales impresos y mediáticos y cualquier actualización y este EULA ) y desde que el receptor esté conforme con los términos de este EULA.Si el PRODUCTO DE SOFTWARE es una actualización, cualquier transferencia debe incluir también todas las versiones previas del PRODUCTO DE **SOFTWARE** 

(f) Término - Sin prejuicio de cualesquiera otros derechos,DSC puede terminar este EULA si Usted negligencia el cumplimiento de los términos y condiciones de este EULA.En tal caso,usted debe destruir todas las copias del PRODUCTO DE SOFTWARE y todas sus partes componentes.

(g) Marcas registradas – Este EULA no le concede ningún derecho conectado con ninguna de las marcas registradas de DSC o de sus proveedores. **3.DERECHOS DE AUTOR.**

### Todos los derechos de título y propiedad intelectual en este y relativos a este PRODUCTO DE SOFTWARE (incluyendo, pero no limitándose a todas las imágenes,fotografías y textos incorporados al PRODUCTO DE SOFTWARE ),los materiales impresos que acompañan, y todas las copias del PRODUCTO DE SOFTWARE, son propiedad de DSC o de sus proveedores.Usted no puede copiar los materiales impresos que acompañan al PRODUCTO DE SOFTWARE. Todos los títulos y derechos de propiedad intelectual en y relativos al contenido que pueden ser accedidos a través del uso del PRODUCTO DE SOFTWARE son de propiedad de su respectivo propietario de contenido y

pueden estar protegidos por derechos de autor u otros tratados y leyes de propiedad intelectual.Este EULA no le concede ningún derecho de usar tal contenido.Todos los derechos no expresamente concedidos por este EULA están reservados a DSC y sus proveedores.

### **4.RESTRICCIONES DE EXPORTACIÓN**

Usted se compromete a no exportar o reexportar el PRODUCTO DE SOFTWARE a ningún país,persona o entidad sujeta a las restricciones de exportación de Canadá.

**5.ELECCIÓN DE LEY**

Este Acuerdo de Acuerdo de Licencia de Software se rige por las leyes de la Provincia de Ontario, Canadá.

### **6.ARBITRAJE**

Todas las disputas que surjan con relación a este Acuerdo estarán determinadas por medio del arbitraje final y vinculante, de acuerdo con el Arbitration Act y las partes acuerdan someterse a la decisión del árbitro.El lugar de arbitraje ,<br>será Toronto, Canadá, y la lengua de arbitraje será el inglés. **7.GARANTÍA LIMITADA**

(a) SIN GARANTÍA DSC PROVEE EL SOFTWARE "TAL COMO ES ",SIN GARANTÍA.DSC NO GARANTIZA QUE EL SOFTWARE SATISFARÁ SUS NECESIDADES O QUE TAL OPERACIÓN DEL SOFTWARE SERÁ ININTERRUPTA O LIBRE DE ERRORES.

(b) CAMBIOS EN EL ENTORNO OPERATIVO DSC no se responsabilizará de problemas causados por cambios en las características operativas del HARDWARE,o de problemas en la interacción del PRODUCTO DE SOFTWARE con SOFTWARE que no sea de DSC o con PRODUCTOS DE **HARDWARE** 

(c) LIMITACIÓN DE RESPONSABILIDAD,CUOTA DE RIESGO DE LA GARANTÍA EN CUALQUIER CASO,SIALGUNA LEY IMPLICA GARANTÍAS O CONDICIONES NO ESTABLECIDAS EN ESTE ACUERDO DE LICENCIA, TODA LA RESPONSABILIDAD DE DSC BAJO CUALQUIER DISPOSICIÓN DE ESTE ACUERDO DE LICENCIA SE LIMITARÁ A LA MAYOR CANTIDAD YA PAGADA POR USTED PARA LICENCIAR EL PRODUCTO DE SOETWARE Y CINCO DÓLARES CANADIENSES (CAD\$5.00). DEBIDO A QUE ALGUNAS JURISDICCIONES NO ACEPTAN LA EXCLUSIÓN O LIMITACIÓN DE LA RESPONSABILIDAD PARA DAÑOS CONSECUENTES O INCIDENTALES,LAS LIMITACIONES CITADAS PUEDEN NO APLICARSE A USTED.

(d) EXENCIÓN DE LAS GARANTÍAS ESTA GARANTÍA CONTIENE LA GARANTÍA COMPLETA Y ES VÁLIDA,EN LUGAR DE CUALQUIER OTRA GARANTÍA,YA EXPRESA O IMPLÍCITA (INCLUYENDO TODAS LAS GARANTÍAS IMPLÍCITAS DE MERCANTIBILIDAD O APTITUD PARA UN PROPÓSITO DETERMINADO) Y DE TODAS LAS OBLIGACIONES O RESPONSABILIDADES POR PARTE DE DSC.DSC NO CONCEDE OTRAS GARANTÍAS.DSC TAMPOCO ASUME NIAUTORIZA A NINGUNA OTRA PERSONA QUE PRETENDA ACTUAR EN SU NOMBRE PARA MODIFICAR O CAMBIAR ESTA GARANTÍA NIPARA ASUMIR PARA ELLA NINGUNA OTRA GARANTÍA O RESPONSABILIDAD RELATIVA A ESTE PRODUCTO DE SOFTWARE.

(e) REPARACIÓN EXCLUSIVA Y LIMITACIÓN DE GARANTÍA BAJO NINGUNA CIRCUNSTANCIA DSC SERÁ RESPONSABLE DE CUALQUIER DAÑO ESPECIAL,IMPREVISTO O CONSECUENTE O DAÑOS INDIRECTOS BASADOS EN INFRACCIÓN DE LA GARANTÍA, INFRACCIÓN DEL CONTRATO,NEGLIGENCIA,RESPONSABILIDAD ESTRICTA O CUALQUIER OTRA TEORÍA LEGAL.TALES DAÑOS INCLUYEN,PERO NO SE LIMITAN, A PÉRDIDAS DE BENEFICIOS, PÉRDIDA DEL PRODUCTO DE SOFTWARE O CUALQUIER EQUIPO ASOCIADO, COSTE DE CAPITAL COSTE DE SUSTITUCIÓN O REEMPLAZO DE EQUIPO,INSTALACIONES O SERVICIOS, DOWN TIME, TIEMPO DEL COMPRADOR, REIVINDICACIONES DE TERCEROS, INCLUYENDO CLIENTES, Y DAÑOS A LA PROPIEDAD. ADVERTENCIA:DSC recomienda que se pruebe todo el sistema completamente de modo regular. Sin embargo, a pesar de las pruebas frecuentes, y debido a ellas,pero no limitado a las mismas,intento criminal de forzarlo o interrupción eléctrica,es posible que este PRODUCTO DE SOFTWARE falle con relación al desempeño esperado.

© 2018 Tyco International Ltd.Y sus respectivas Compañías.Todos los Derechos Reservados Las marcas comerciales,logotipos y marcas de servicio exhibidos en este documento son registrados en Estados Unidos [u otros países].Cualquier mal uso de las marcas comerciales está estrictamente pro-.<br>hibida y Tyco International Ltd. Reforzará agresivamente sus derechos sobre la propiedad intelectual hasta el límite legal,incluyendo la apertura de proceso criminal siempre que sea necesario.Todas las marcas comerciales no adquiridas por Tyco International Ltd.son de propiedad de sus respectivos propietarios y son utilizadas con el permiso o permitidas bajo las leyes aplicables.Las ofertas de productos y especificaciones están sujetas a alteración sin preaviso.Los productos reales pueden ser diferentes de las fotos exhibidas.No todos los productos incluyen todas las funciones.La disponibilidad varía por región; contáctese con su representante de ventas.

Toronto,Canada • www.dsc.com • Impreso en Israel • Asist.técnica:1-800-387- 3630 (Canadá,EE.UU.),905-760-3036

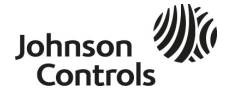

©2018 Tyco Security Products www.dsc.com Tech. Support: 1-800-387-3630 D-307551 Rev.0 (10/18)

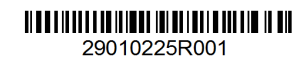

.

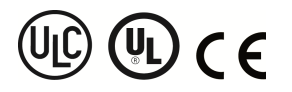

©2018 Tyco Security Products www.dsc.com Tech. Support: 1-800-387-3630 D-307551 Rev.0 (10/18)

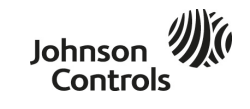